## JIHOČESKÁ UNIVERZITA V ČESKÝCH BUDĚJOVÍCÍCH

Ekonomická fakulta

# Bakalářská práce

2011 Michaela Peterková

## JIHOČESKÁ UNIVERZITA V ČESKÝCH BUDĚJOVICÍCH Ekonomická fakulta Katedra účetnictví

Studijní program: Ekonomika a management Studijní obor: Účetnictví a finanční řízení podniku

Analýza zpracování dat v účetním programu Money S3 se zaměřením na modul majetek

Vedoucí bakalářské práce Autor Ing. Hana Hlaváčková Michaela Peterková

2011

#### JIHOČESKÁ UNIVERZITA V ČESKÝCH BUDĚJOVICÍCH Ekonomická fakulta Akademický rok: 2009/2010

## ZADÁNÍ BAKALÁŘSKÉ PRÁCE

(PROJEKTU, UMĚLECKÉHO DÍLA, UMĚLECKÉHO VÝKONU)

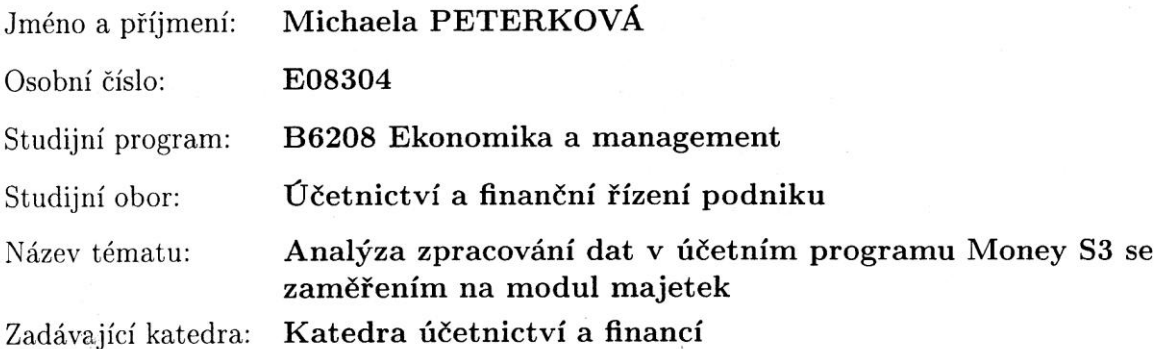

#### Zásady pro vypracování:

Cíl práce:

Provést analýzu účtování a evidence dlouhodobého majetku ve vybraném účetním softwaru Money S3 z hlediska rychlosti, pracnosti, přehlednosti sestav a z hlediska tiskových výstupů

Osnova:

- 1) Charakteristika dlouhodobého majetku
- 2) Pořízení a ocenění dlouhodobého majetku
- 3) Účetní a daňové odpisy
- 4) Technické zhodnocení dlouhodobého majetku
- 5) Vyřazení dlouhodobého majetku
- 6) Charakteristika účetního softwaru MONEY S3
- 7) Zpracování účetnictví a evidence DM v programu MONEY S3
- 8) Zhodnocení programu z hlediska rychlosti, pracnosti, přehlednosti z hlediska účetnictví
- i z hlediska tiskových výstupů

Rozsah grafických prací:

Rozsah pracovní zprávy:

 $30 - 40$  stran tištěná

Seznam odborné literatury:

Forma zpracování bakalářské práce:

1. VALOUCH, P. Účetní a daňové odpisy 2010. Praha : Grada Publishing, a.s., 2010. ISBN 978-80-247-3201-5

2. SKÁLA, M. Technické zhodnocení a opravy. Praha : Sagit, 2008. ISBN 978-80-7208-707-5

3. PRUDKÝ, P., LOŠŤÁK, M. Hmotný a nehmotný majetek v praxi 2009. Praha: Anag a.s., 2009. ISBN 978-80-7263-515-3

4. JAROŠ, T. Daň z příjmů právnických osob v účetnictví 2009/2010. Praha: Grada Publishing. 2009. ISBN 80-247-2095-7

5. PELC, V. Daňové odpisy 2009-2010. Praha : Linde, 2010. ISBN 978-80-7201-771-3

6. Uživatelské příručky softwarů

7. České účetní standardy

Vedoucí bakalářské práce:

Ing. Hana Hlaváčková Katedra účetnictví a financí

Datum zadání bakalářské práce: Termín odevzdání bakalářské práce: 15. dubna 2011

1. března 2010

 $1/2$ 

**JIHOČESKÁ UNIVERZITA** V ČESKÝCH BUDĚJOVICÍCH EKONOMICHÁ SAKULTA Studentská 13

prof. Ing. Magdalena Hrabánková, CSc., prof.h.c370 05 České Budějovice děkanka

doc. Ing. Milan Jilek, Ph.D. vedouci<sup>k</sup> katedry

V Českých Budějovicích dne 1. března 2010

## Prohlášení

Prohlašuji, že svoji bakalářskou práci jsem vypracovala samostatně pouze s použitím pramenů a literatury uvedených v seznamu citované literatury.

Prohlašuji, že v souladu s § 47b zákona č. 111/1998 Sb. v platném znění souhlasím se zveřejněním své bakalářské práce, a to v nezkrácené podobě elektronickou cestou ve veřejně přístupné části databáze STAG provozované Jihočeskou univerzitou v Českých Budějovicích na jejích internetových stránkách, a to se zachováním mého autorského práva k odevzdanému textu této kvalifikační práce. Souhlasím dále s tím, aby toutéž elektronickou cestou byly v souladu s uvedeným ustanovením zákona č. 111/1998 Sb. zveřejněny posudky školitele a oponentů práce i záznam o průběhu a výsledku obhajoby kvalifikační práce. Rovněž souhlasím s porovnáním textu mé kvalifikační práce s databází kvalifikačních prací Theses.cz provozovanou Národním registrem vysokoškolských prací a systémem na odhalování plagiátů.

V Milevsku 20. 4. 2011 ……………………………………

Michaela Peterková

## Poděkování

Tímto bych chtěla poděkovat vedoucí mé bakalářské práce Ing. Haně Hlaváčkové za odborný dohled a pomoc při psaní této práce.

## <span id="page-6-0"></span>Obsah

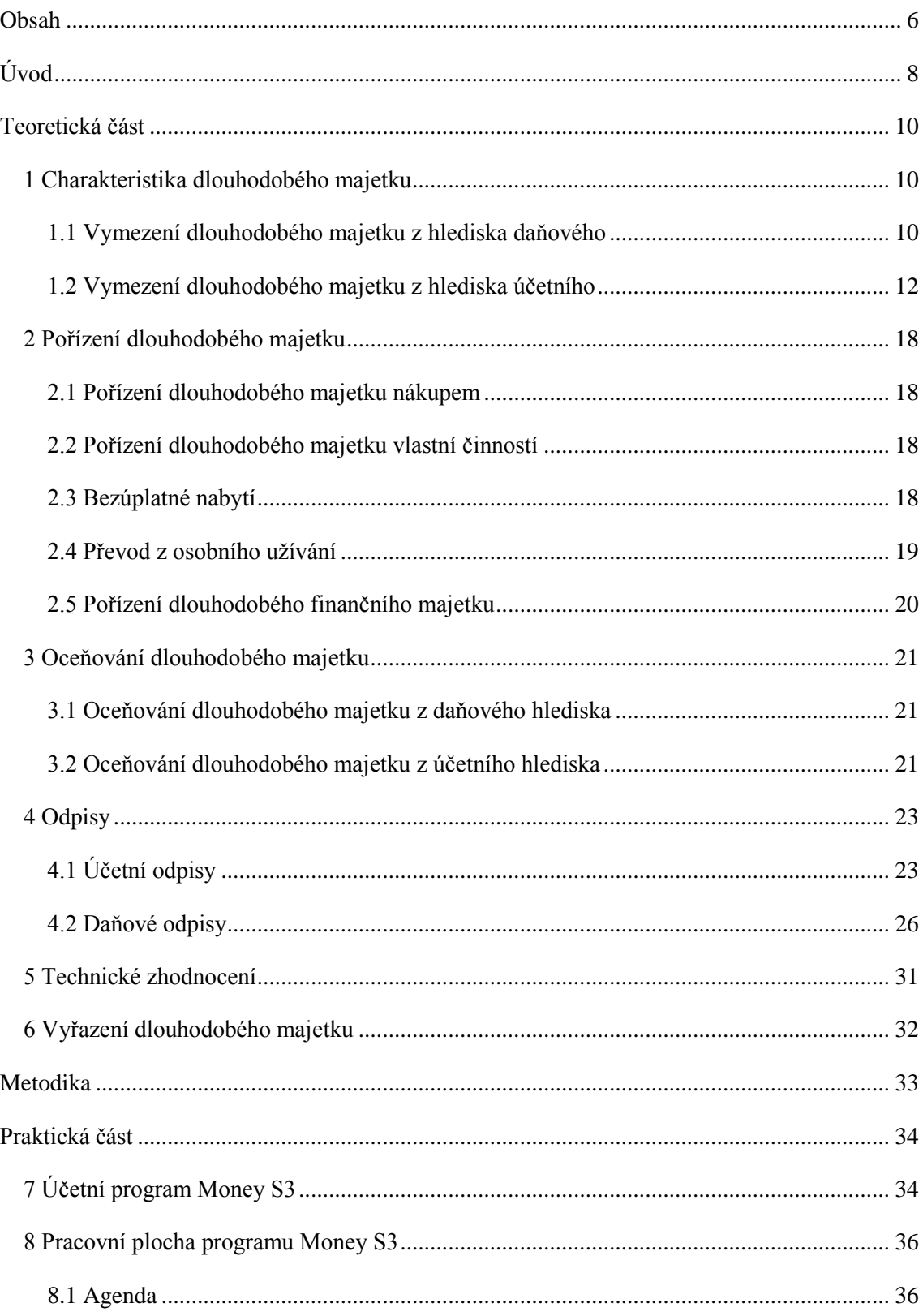

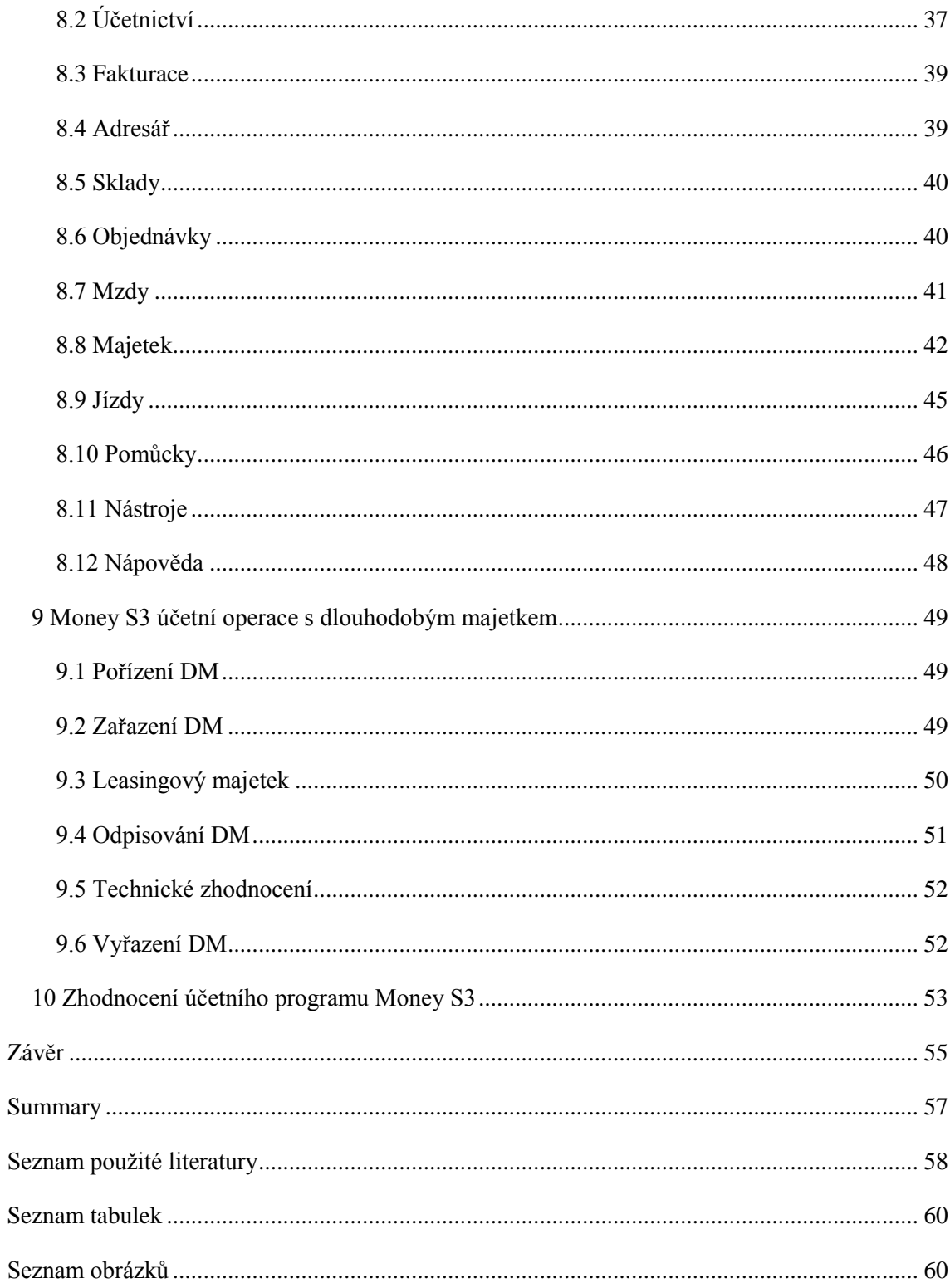

## <span id="page-8-0"></span>**Úvod**

Ve své bakalářské práci se budu věnovat problematice dlouhodobého majetku, především jeho analýze a vedení v účetním programu Money S3. Hlavním cílem práce je zhodnocení tohoto programu.

První část bakalářské práce je zaměřena na teorii dlouhodobého majetku. Nejdříve se zabývá vymezením dlouhodobého majetku a jeho rozdělením na majetek hmotný, nehmotný a finanční. Je zde srovnáno rozdělení dlouhodobého majetku podle dvou zákonů, zákona č. 568/1992 Sb., o daních z příjmů a zákona č. 563/1991 Sb., o účetnictví, a vyhlášky Ministerstva financí č. 500/2002 Sb. Dále jsou v bakalářské práci uvedeny všechny možnosti pořízení dlouhodobého majetku a způsoby oceňování tohoto majetku. Ocenění je možno provádět také z hlediska daňového i účetního.

Důležitou a také poměrně složitou kapitolou teoretické části je odpisování dlouhodobého majetku. Daňové odpisy se vypočítávají podle zákona o daních z příjmů. Zatímco účetní odpisy si určuje účetní jednotka sama, podle vlastního odpisového plánu, proto se ve většině případů od daňových odpisů liší. Účetní odpisy by měli vyjadřovat reálné opotřebení majetku, nejsou ale na rozdíl od odpisů daňových daňově uznatelné.

Poslední dvě kapitoly teoretické části jsou zaměřeny na technické zhodnocení a vyřazení dlouhodobého majetku. Je zde vymezen pojem technické zhodnocení a rozlišení od pojmů opravy a udržování dlouhodobého majetku. V poslední kapitole jsou vysvětleny všechny možnosti vyřazení majetku z užívání.

Praktická část bakalářské práce se zaměřuje na účetní program Money S3. Nejdříve je provedeno seznámení s tímto programem a obecné informace o něm. V další kapitole je uvedeno seznámení s pracovní plochou programu, především s jednotlivými nabídkami programu. Jsou zde popsány možnosti ovládání programu a podle manuálu stručně vysvětleny jednotlivé kroky provádění různých účetních operací.

Ve třetí kapitole praktické části je analýza účtování dlouhodobého majetku. Podrobně je zde popsána evidence majetku. Prakticky je popsáno, jak se účtuje o jednotlivých pohybech majetku, o jeho pořízení, zařazení do užívání, odpisování a následném vyřazení z užívání. Zvláštní podkapitola je zaměřena na evidenci dlouhodobého majetku pořízeného leasingovým způsobem.

Na závěr je provedeno zhodnocení účetního programu podle vlastních zkušeností s ním. Zhodnocení je zaměřeno především na jeho rychlost, pracnost jeho používání a přehlednost. Je zde provedeno také zhodnocení z hlediska tiskových výstupů.

## <span id="page-10-0"></span>**Teoretická část**

### <span id="page-10-1"></span>**1 Charakteristika dlouhodobého majetku**

Dlouhodobý majetek je charakteristický tím, že jeho spotřeba je rozložena do více období, je tedy v držbě většinou déle než jeden rok. Pořizovací cenu tohoto majetku není možno zahrnout do nákladů v jednom období. Zahrnuje se postupně, pomocí odpisů.

Vymezení dlouhodobého majetku rozlišujeme z dvou hledisek, účetního a daňového.

### <span id="page-10-2"></span>**1.1 Vymezení dlouhodobého majetku z hlediska daňového**

Daňový pohled na dlouhodobý majetek je vymezen v zákonu o daních z příjmů. Tento zákon rozděluje dlouhodobý majetek na hmotný a nehmotný.

#### **1.1.1 Dlouhodobý hmotný majetek**

Pro účely zákona se hmotným majetkem podle §26 rozumí:

- a) Samostatné movité věci, popřípadě soubory movitých věcí se samostatným technickoekonomickým určením, jejichž vstupní cena je vyšší než 40 000 Kč a mají provozně technické funkce delší než jeden rok.
- b) Budovy, domy a byty nebo nebytové prostory vymezené jako jednotky zvláštním předpisem.
- c) Stavby, s výjimkou:
	- a. provozních důlních děl,
	- b. drobných staveb na pozemcích určených k plnění funkcí lesa, sloužících k zajišťování provozu lesních školek nebo k provozování myslivosti, pokud jejich zastavěná plocha nepřesahuje 30 m<sup>2</sup> a výšku 5 m,
	- c. oplocení sloužícího k zajišťování lesní výroby a myslivosti, které je drobnou stavbou.
- d) Pěstitelské celky trvalých porostů s dobou plodnosti delší než tři roky. Rozumí se:
- a. ovocné stromy vysázené na souvislém pozemku o výměře nad 0,25 ha v hustotě nejméně 90 stromů na 1 ha,
- b. ovocné keře vysázené na souvislém pozemku o výměře nad 0,25 ha v hustotě nejméně 1 000 keřů na 1 ha,
- c. chmelnice a vinice.
- e) Dospělá zvířata a jejich skupiny, jejichž vstupní cena je vyšší než 40 000 Kč.
- f) Jiný majetek, rozumí se:
	- a. technické zhodnocení a výdaje na otvírky nových lomů, pískoven a hlinišť, pokud nezvyšuje vstupní cenu a zůstatkovou cenu hmotného majetku,
	- b. technické rekultivace,
	- c. výdaje hrazené nájemcem, které tvoří součást ocenění hmotného majetku pronajatého formou finančního pronájmu s následnou koupí najatého hmotného majetku a které v úhrnu se sjednanou kupní cenou ve smlouvě převýší u movitého majetku hodnotu 40 000 Kč.

#### **1.1.2 Dlouhodobý nehmotný majetek**

Podle § 32 se z nehmotného majetku pro účely zákona o daních z příjmů odpisují:

- a) Zřizovací výdaje
- b) Nehmotné výsledky výzkumu a vývoje
- c) Software
- d) Ocenitelná práva
- e) Jiný majetek, který je veden v účetnictví jako nehmotná majetek vymezený zvláštním předpisem, pokud:
	- a. byl
- i. nabyt úplatně, vkladem společníka nebo tichého společníka nebo člena družstva, přeměnou, darováním nebo zděděním, nebo
- ii. vytvořen vlastní činností za účelem obchodování s ním nebo k jeho opakovanému poskytování
- b. vstupní cena je vyšší než 60 000 Kč
- c. doba použitelnosti je delší než jeden rok.

### <span id="page-12-0"></span>**1.2 Vymezení dlouhodobého majetku z hlediska účetního**

Podle §19 odst. 7 zákona č. 563/1991 Sb., o účetnictví se dlouhodobým majetkem rozumí takový majetek, kde doba použitelnosti je delší než 1 rok. Ostatní majetek je považován za krátkodobý.

Dlouhodobý majetek se člení na 3 skupiny (vyhláška č. 500/2002 Sb.):

- Dlouhodobý nehmotný majetek
- Dlouhodobý hmotný majetek
- Dlouhodobý finanční majetek

Z pohledu účetnictví je dlouhodobý majetek zachycen v účtové třídě 0.

#### **1.2.1 Dlouhodobý nehmotný majetek**

Podle §6 vyhlášky č 500/2002 Sb. do nehmotného majetku patří:

• Zřizovací výdaje

Představují souhrn výdajů souvisejících se založením nového podniku (např.: soudní a notářské poplatky, odměny za zprostředkování a poradenské služby). Nelze do nich zahrnovat výdaje spojené s pořízením dlouhodobého majetku a zásob, výdaje na reprezentaci. *[Kovanicová, 2009]*

- Nehmotné výsledky výzkumu a vývoje Patří sem takové nehmotné výsledky výzkumu a vývoje, které jsou buď vytvořeny vlastní činností k obchodování s nimi anebo nabyty od jiných osob.
- Software

Zachycuje se zde programové vybavení, pokud splňuje finanční limit uvedený ve vnitropodnikové směrnici. *[Štohl, 2005]*

Musí být také vytvořen vlastní činností k obchodování s ním nebo nabyt od jiných osob.

Ocenitelná práva

Zahrnují zejména předměty průmyslového a obdobného vlastnictví, výsledky duševní tvůrčí činnosti a práva podle zvláštních právních předpisů, a to za stejných podmínek, které byli u předchozích položek. *[Kovanicová, 2009]*

Goodwill

Je to kladný nebo záporný rozdíl mezi:

- 1. oceněním podniku nabytého zejména koupí a vkladem, nebo oceněním majetku a závazků v rámci přeměn společnosti a
- 2. souhrnem jeho individuálně přeceněných složek majetku, snížením o převzaté závazky. [*Kovanicová, 2009]*
- Povolenky na emise a preferenční limity

Povolenkami na emise jsou bez ohledu na výši ocenění: povolenky na emise skleníkových plynů, jednotky snížení emisí a ověřeného snížení emisí z projektových činností a jednotky předěleného množství.

Preferenční limity jsou individuální referenční množství mléka, individuální produkční kvóty a individuální limit prémiových práv bez ohledu na výši ocenění.

Technické zhodnocení

O částky stanovené zákonem o daních z příjmů (40 000 Kč).

- a) k jehož účtování a odpisování je oprávněn nabyvatel užívacího práva k dlouhodobému nehmotnému majetku, o kterém se neúčtuje jako o majetku,
- b) drobného nehmotného majetku, pokud má dobu použitelnosti delší než jeden rok a účetní jednotka ho vykazuje v nákladech.
- Jiný dlouhodobý nehmotný majetek Takový majetek, který není vykazován v ostatních položkách dlouhodobého nehmotného majetků.
- Nedokončený dlouhodobý nehmotný majetek Nehmotný majetek od doby jeho pořízení do doby jeho uvedení do užívání. *[Kovanicová, 2009]*
- Poskytnuté zálohy na dlouhodobý nehmotný majetek Dlouhodobé i krátkodobé zálohy poskytnuté na pořízení tohoto majetku. [*Kovanicová, 2009]*

Dlouhodobým nehmotným majetkem nejsou zejména znalecké posudky, průzkumy trhu, plány rozvoje, návrhy propagačních a reklamních akcí, certifikace systému jakosti a software pro řízení technologií nebo pro zařízení, která bez tohoto softwaru nemohou fungovat.

#### **1.2.2 Dlouhodobý hmotný majetek**

Podle vyhlášky č. 500/2002 do dlouhodobého hmotného majetku patří:

• Pozemky

Bez ohledu na výši ocenění, nesmí být zbožím.

• Stavby

Bez ohledu na výši ocenění a dobu použitelnosti, patří sem:

- stavby včetně budov, důlní díla a důlní stavby pod povrchem, vodní díla a další stavební díla
- otvírky nových lomů, pískoven a hlinišť
- technické rekultivace
- byty a nebytové prostory
- Samostatné movité věci a soubory movitých věcí, zahrnují:
	- předměty z drahých kovů,
	- samostatné movité věci a soubory movitých věcí se samostatným technickoekonomickým určením s dobou použitelnosti delší než jeden rok a od výše ocenění určené účetní jednotkou, a ti při splnění povinností stanovených zákonem.
- Pěstitelské celky trvalých porostů, obsahují:
	- ovocné stromy nebo ovocné keře vysázené na souvislém pozemku o výměře na 0,25 ha v hustotě nejméně 90 stromů nebo 1 000 keřů na 1 ha,
	- trvalý porost vinic a chmelnic bez nosných konstrukcí.
- Dospělá zvířata a jejich skupiny

Patří sem dospělá zvířata a jejich skupiny (stáda, hejna), s dobou použitelnosti delší než jeden rok a od výše ocenění určené účetní jednotkou, a to při splnění povinností stanovených zákonem, zejména respektování principu významnosti a věrného a poctivého zobrazení majetku.

Jiný dlouhodobý majetek

Bez ohledu na výši ocenění.

- Ložiska nevyhrazeného nerostu nebo jejich části koupené nebo nabyté vkladem jako součást pozemku po 1. Lednu 1997 v rozsahu vymezeném geologickým průzkumem a za podmínek stanovených zákonem.
- Umělecká díla, která nejsou součástí stavby, sbírky, movité kulturní památky předměty kulturní hodnoty a obdobné movité věci stanovené zvláštními právními předpisy.
- Technické zhodnocení
	- a) k jehož účtování a odpisování je oprávněna jiná účetní jednotka než vlastník majetku, a to od výše 40 000 Kč.
	- b) drobného hmotného majetku od částky 40 000 Kč
- Nedokončený dlouhodobý hmotný majetek Pořizovaný dlouhodobý hmotný majetek od doby jeho pořízení do doby než se uvede do užívání.
- Poskytnuté zálohy na dlouhodobý majetek Jsou krátkodobé i dlouhodobé zálohy poskytnuté na pořízení dlouhodobého hmotného majetku.
- Oceňovací rozdíl k nabytému majetku Obsahuje kladný nebo záporný rozdíl mezi oceněním podniku nebo jeho části nabytého koupí, vkladem nebo oceněním majetku a závazků v rámci přeměn společnosti (výjimkou je změna právní formy) a souhrnem ocenění jeho

jednotlivých složek majetku v účetnictví účetní jednotky prodávající, vkládající, zanikající nebo rozdělované odštěpením sníženým o převzaté závazky.

#### **1.2.3 Dlouhodobý finanční majetek**

Podle vyhlášky č. 504/2002 Sb. je dlouhodobým finančním majetkem takový majetek, který má dobu splatnosti delší než jeden rok nebo majetek do splatnosti nakupovaný nebo vlastnění účetní jednotkou za účelem:

- majetkové účasti, zejména podílů v obchodní společnosti
- obchodování s nimi
- dlouhodobé umístění volných peněžních prostředků se záměrem jejich zhodnocení formou budoucího výnosu

Do finančního majetku patří:

- Podíly v ovládaných a řízených osobách Majetkové účasti, podíly podle zvláštního právního předpisu.
- Podíly v osobách pod podstatným vlivem Majetkové účasti, podíly nejméně ve výši 20 %, ale nižším podílem než předchozí.
- Dluhové cenné papíry držené do splatnosti Dluhové cenné papíry, které mají stanovenou splatnost a je úmysl a schopnost účetní jednotky držby do jejich splatnosti.
- Půjčky organizačním složkám Půjčky s dobou splatnosti delší než jeden rok, poskytnuté účetní jednotkou vlastním organizačním složkám, pokud jsou účetními jednotkami.
- Ostatní dlouhodobé půjčky

Půjčky s dobou splatnosti delší než jeden rok neuvedené v jiných položkách dlouhodobého finančního majetku.

- Ostatní dlouhodobý finanční majetek Ostatní cenné papíry neobsažené v jiných položkách, termínové vklady s dobou splatnosti delší než jeden rok.
- Pořizovaný dlouhodobý finanční majetek

Složky ocenění dlouhodobých cenných papírů a podílů v průběhu jejich pořízení.

### <span id="page-18-0"></span>**2 Pořízení dlouhodobého majetku**

Způsoby pořízení dlouhodobého hmotného a nehmotného majetku:

- a) Dodavatelským způsobem (nákupem)
- b) Vytvořením vlastní činností
- c) Bezúplatným nabytím
- d) Vkladem od jiné osoby, např. nepeněžité vklady do obchodní společnosti
- e) Přeřazením z osobního užívání do podnikání

*[Štohl, 2005]*

#### <span id="page-18-1"></span>**2.1 Pořízení dlouhodobého majetku nákupem**

Vzniká zde odběratelsko-dodavatelský vztah mezi účetní jednotkou a prodejcem majetku. Dokladem je zpravidla faktura. Koupi můžeme hradit několika způsoby, např. z peněžních prostředků účetní jednotky, z poskytnutého úvěru nebo může účetní jednotky poskytnout dodavateli zálohu. *[Prudký - Lošťák, 2009]*

### <span id="page-18-2"></span>**2.2 Pořízení dlouhodobého majetku vlastní činností**

Při tomto způsobu pořízení vznikají náklady, které účtujeme na příslušné nákladové účty 5. účtové třídy. Tyto náklady lze však uplatnit pouze formou odpisů, proto je musíme ekvivalentně zaúčtovat do výnosů. *[Prudký – Lošťák, 2009]*

### <span id="page-18-3"></span>**2.3 Bezúplatné nabytí**

Může se jednat o darování či bezúplatný převod po skončení leasingu. Předmět tohoto vkladu může mít buďto věcnou nebo peněžní formu. *[Prudký – Lošťák, 2009]*

#### **Leasing**

Z právního hlediska je leasing třístranný právní vztah mezi dodavatelem, pronajímatelem a nájemcem, při kterém pronajímatel kupuje od dodavatele majetek a poskytuje jej za úplatu do užívání nájemci.

Z finančního hlediska je to alternativní forma financování potřeb podniku cizím kapitálem, při níž věřitel (pronajímatel) je vlastníkem zboží, které nájemce využívá ve své činnosti.

Nejčastěji se rozlišují dva základní typy leasingu:

• Provozní (operativní) leasing

Krátkodobý pronájem, kdy doba pronájmu je kratší než ekonomická životnost majetku a nájemné formou splátek od jednoho nájemce zahrnuje jen určitou část pořizovací ceny. Nájemce nemá právo na koupi najatého majetku. Leasingová smlouva je vypověditelná.

• Finanční (kapitálový) leasing

Dlouhodobý pronájem majetku, při němž majetek zůstává ve vlastnictví pronajímatele a doba leasingu se v podstatě kryje s dobou ekonomické životnosti majetku. Pro nájemce představuje dlouhodobý závazek, obvykle fixního charakteru. Nájemce má obvykle právo na koupi najatého majetku. Leasingová smlouva není většinou vypověditelná.

*[Valach, 2006]*

### <span id="page-19-0"></span>**2.4 Převod z osobního užívání**

Tento způsob pořízení lze použít pouze u fyzické osoby. Při převodu z osobního užívání účtujeme zvýšení odpovídajících aktiv a zvýšení vlastních zdrojů.

*[Prudký – Lošťák, 2009]*

### <span id="page-20-0"></span>**2.5 Pořízení dlouhodobého finančního majetku**

Liší se od pořízení dlouhodobého hmotného a nehmotného majetku. Nejčastěji se realizuje:

- a) nákupem akcií, podílových listů, podílů a jiných CP
- b) upisováním akcií, podílových listů, podílů
- c) nákupem nemovitostí, uměleckých předmětů a sbírek
- d) poskytnutím dlouhodobé půjčky
- e) převodem z dlouhodobého hmotného a nehmotného majetku do dlouhodobého finančního majetku

*[Čermáková, 2008]*

### <span id="page-21-0"></span>**3 Oceňování dlouhodobého majetku**

### <span id="page-21-1"></span>**3.1 Oceňování dlouhodobého majetku z daňového hlediska**

Podle § 29 zákona o dani z příjmů s vstupní cenou hmotného majetku rozumí:

- a) Pořizovací cena, je-li pořízen úplatně
- b) Vlastní náklady, je-li pořízen nebo vyroben ve vlastní režii
- c) Hodnota nesplacené pohledávky zajištěné převodem práva, u hmotného movitého majetku, který zůstává ve vlastnictví věřitele
- d) Reprodukční pořizovací cena, v ostatních případech
- e) Cena stanovená podle zvláštního právního předpisu, při nabytí majetku zděděním nebo darováním
- f) Hodnota technického zhodnocení na hmotném majetku
- <span id="page-21-2"></span>g) Přepočtená zahraniční cena

### **3.2 Oceňování dlouhodobého majetku z účetního hlediska**

Při nabytí dlouhodobého majetku přicházejí v úvahu tři oceňovací základny:

- pořizovací cena
- vlastní náklady
- reprodukční pořizovací cena

#### **3.2.1 Ocenění pořizovací cenou**

Touto cenou se oceňuje dlouhodobý majetek pořízený za úplatu. Do této ceny patří nejen cena pořízení, ale i náklady s jeho pořízením související (např. náklady na dopravu, montáž, clo, uvedení předmětu do užívání, zprostředkovatelské, právní a poradenské poplatky, DPH u neplátců). Protože nelze postihnou veškeré případy, jež praxe přináší, je stanoven přehled nákladů, které nelze zahrnout do ocenění (výdaje na opravy a údržbu, kursové rozdíly, smluvní pokuty a úroky z prodlení, na zaškolení pracovníků, na biologickou rekultivaci, atd.)

#### **3.2.2 Ocenění vlastními náklady**

Takto se oceňuje dlouhodobý hmotný a nehmotný majetek, je-li vytvořen vlastní činností. Do vlastních nákladů se zahrnují nejen veškeré přímé náklady, ale i nepřímé náklady související s vytvářením dlouhodobým hmotným či nehmotným majetkem, tzv. provozní režie, popř. i režijní náklady administrativní povahy, pokud mohou být přímo vztaženy k danému aktivu.

#### **3.2.3 Ocenění reprodukční pořizovací cenou**

Tímto oceněním se rozumí cena, za kterou by byl dlouhodobý majetek pořízen v době, kdy se o něm účtuje. Zákon vymezuje případy, u nichž lze tuto cenu použít. V podstatě jde o:

- majetek nabytý bez úplaty (přijatý dar, přebytek zjištěný při inventarizaci, apod.)
- majetek vytvořený vlastní činností, jestliže jeho vlastní náklady nelze zjistit *[Kovanicová, 2009]*

## <span id="page-23-0"></span>**4 Odpisy**

Dlouhodobý majetek se užíváním fyzicky i morálně opotřebovává. Proto je třeba toto opotřebení vypočíst a v účetnictví vyjádřit. Zde se rozcházejí požadavky účetnictví s daňovými hledisky. Účetní odpisy mají odpovídat reálnému opotřebení majetku a proto je způsob jejich výpočtu v pravomoci podniku. Daňové odpisy nepřihlížejí ke specifickým podmínkám podniku, jsou počítané pro účely daňové, jejichž výše se uznává při výpočtu daně z příjmů. Výše účetních a daňových odpisů je tedy málokdy shodná. *[Kovanicová, 2009]*

### <span id="page-23-1"></span>**4.1 Účetní odpisy**

Účetní odpisování dlouhodobého hmotného a nehmotného majetku se řídí účetními předpisy, které se přímo vztahují na účetní jednotky definované v § 1 odst. 2 zákona č. 563/1991 Sb., o účetnictví. Povinnost účetních jednotek odpisovat dlouhodobý hmotný a nehmotný majetek vyplývá z ustanovení § 25 odst. 3 zákona o účetnictví.

Dlouhodobý majetek účetně odpisuje především vlastník majetku, a to na základy odpisového plánu. Odpisový plán musí plnit požadavky, které stanovuje § 56 odst. 3 vyhlášky č. 500/2002 Sb. Drobné odchylky z hlediska subjektu oprávněného účetně odpisovat dlouhodobý majetek pak stanovuje speciální případy § 28 odst. 1 zákona o účetnictví.

Dlouhodobý majetek lze odpisovat jen do výše jeho ocenění v účetnictví.

### **4.1.1 Odpisovaný a neodpisovaný dlouhodobý majetek**

Podle § 28 zákona o účetnictví se účetně neodpisují pozemky. Dle § 56 vyhlášky se dále neodepisují:

a) umělecká díla, která nejsou součástí stavby, sbírky, movité kulturní památky, předměty kulturní hodnoty a obdobné movité věci stanovené zvláštními právními předpisy,

- b) nedokončená dlouhodobý nehmotný a hmotný majetek a technické zhodnocení, pokud není uvedeno do stavu způsobilého k užívání,
- c) finanční majetek,
- d) zásoby,
- e) najatý či obdobně užívaný dlouhodobý hmotný nebo nehmotný majetek,
- f) pohledávky,
- g) preferenční limity, které nelze odpisovat podle času nebo výkonů, a povolenky a emise.

Ostatní složky majetku jsou v zásadě odepisovatelným majetkem. V §56 odst. 2 vyhlášky č. 500/2002 Sb. lze pak najít výčet složek majetku, které také lze odpisovat (mimo těch, které vyplývají přímo ze zákona). Jsou to:

- a) dlouhodobý nehmotný majetek, k němuž účetní jednotka nabyla právo užívání od vlastníka, majitele nebo jiné oprávněné osoby; majetek odpisuje též oprávněná osoby, pokud o majetku účtuje,
- b) technické zhodnocení u účetní jednotky, která dlouhodobý odpisovaný majetek úplatně nebo bezúplatně užívá a provedla na tomto majetku technické zhodnocení na svůj účet,
- c) technické zhodnocení drobného nehmotného a hmotného majetku,
- d) ložisko nevyhrazeného nerostu nebo jeho část na pozemku koupeném nebo nabytém vkladem po 1. Lednu 1997,
- e) soubor movitých věcí se samostatným technicko-ekonomickým určením jako jeden celek, a to i v případě, že je sestaven z movitých věcí, u kterých je od počátku známo jejich ocenění,
- f) preferenční limit, který lze odpisovat podle času nebo výkonů.

#### **4.1.2 Postupy účetního odpisování**

Z hlediska metod odpisování v zásadě přicházejí v úvahu tři základní metody:

- metoda časová
- metoda výkonová
- metoda komponentního odpisování

#### **Časová metoda účetního odpisování**

#### Rovnoměrné účetní odpisy

Uplatňování rovnoměrných účetních odpisu lze doporučit u majetku, k jehož opotřebování dochází rovnoměrně po celou dobu používání. Při uplatňování rovnoměrných účetních odpisů je v každém roce odpisování odepsána a do účetních nákladů přenesena stejný výše vstupní ceny daného majetku. V případě, že majetek bude pořízen v průběhu účetního období, bude nutno spočítat příslušnou část odpisu týkající se daného účetního období. Lze použít vzorec:

 $Q = VC/t$ 

- $VC = vstupní cena majetku, z níž bude odpisováno$
- $t =$ doba odpisování

#### Zrychlené účetní odpisy

Využití zrychlených účetních odpisů lze doporučit především u tokového majetku, který ztrácí hodnotu především v prvních letech odpisování. Při uplatnění zrychlených účetních odpisů je vždy v následujícím roce odpisování odepsána nižší část hodnoty majetku než v roce předchozím. Největší roční odpis je tedy vykázán v prvním roce odpisování, nejnižší naopak v roce posledním. Lze využít např. vzorec:

 $Q = (2 * VC * (t + 1 - i))/(t * (t+1))$ i = rok odpisování

#### Zpomalené účetní odpisy

Je vhodné je počítat v situaci, kdy bude zřejmé, že majetek bude ztrácet hodnotu především na konci své životnosti a v prvních letech používání bude jeho opotřebování

minimální. Při uplatnění zpomalených účetních odpisů platí, že z hodnoty dlouhodobého majetku je v každém následujícím roce odpisování odepsána vyšší částka než v roce předchozím. Pro výpočet může být využit např. následující vzorec:

 $Q = (2 * VC * i) / (t * (t + 1))$ 

#### **Výkonová metoda odpisování**

Výkonovou metodu odpisování je vhodné používat především u takového majetku, u nějž je míra opotřebování zcela jednoznačně závislá na míře skutečného využití majetku (např. výrobní stroj). Při uplatnění výkonové metody jde v podstatě o výpočet odpisového koeficientu, s jehož pomocí je potom v závislosti na míře využití majetku odpisována jeho hodnota. *[Valouch, 2010]*

### <span id="page-26-0"></span>**4.2 Daňové odpisy**

Z hlediska daňových odpisů se postupuje zejména podle § 26 – 33 zákona o daních z příjmů. Uplatnění daňových odpisů není povinností.

#### **4.2.1 Odpisovaný a neodpisovaný majetek z daňového hlediska**

V zásadě platí, že daňově lze odpisovat hmotný i nehmotný majetek, který není podle zákona o dani z příjmů z daňového odpisování vyloučen.

Dle § 27 zákona o dani z příjmů je hmotným majetkem vyloučeným z odpisování:

- a) bezúplatně převedený majetek podle smlouvy o finančním pronájmu s následnou koupí najaté věci, pokud výdaje související s jeho pořízením nepřevýší 40 000 Kč,
- b) pěstitelský celek trvalých porostů s dobou plodnosti delší než 3 roky, jenž nedosáhl plodonosného stáří,
- c) hydromeliorace do 2 let po jejím dokončení,
- d) umělecké dílo, které je hmotným majetkem a není součástí stavby a budovy, předměty muzejní a galerijní hodnoty, popřípadě jejich soubory v muzeích a památkových objektech, stálé výstavní soubory a knihovní fondy knihoven jednotné soustavy, popřípadě jiné fondy,
- e) movitá kulturní památka a soubory movitých kulturních památek,
- f) hmotný majetek převzatý povinně bezúplatně podle zvláštních právních předpisů,
- g) inventarizační přebytky hmotného majetku zjištěné podle zvláštního právního předpisu, pokud nebyly při zjištění zaúčtovány ve prospěch výnosů,
- h) hmotný movitý majetek nabytý věřitelem v důsledku zajištění závazku převodem práva, a to po dobu zajištění tohoto závazku a za předpokladu, že jej po tuto dobu bude odpisovat původní vlastník, uzavře-li s věřitelem smlouvu o výpůjčce,
- i) hmotný majetek, jehož bezúplatné nabytí bylo předmětem daně darovací a bylo v době nabytí od daně darovací osvobozeno,
- j) najatý hmotný majetek včetně hmotného majetku, který je předmětem smlouvy o finančním pronájmu s následnou koupí najatého hmotného majetku nebo obdobné smlouvy uzavřené v zahraničí, pokud odpisy nebo položky obdobného charakteru uplatňuje jiná osoba než vlastník.

#### **4.2.2 Způsoby odpisování hmotného majetku**

#### Rovnoměrné daňové odpisy

Rovnoměrné daňové odpisy se počítají ze vstupní ceny pomocí ročních odpisových sazeb stanovených v tabulkách v § 31 zákona o dani z příjmů. Lze použít tyto odpisové sazby:

a) Roční odpisová sazba pro hmotná majetek neodepisovaný podle písmen b) až d) *Tabulka č. 1: Roční odpisová sazba bez zvýšení odpisu*

| Odpisová skupina | V 1. roce odpisování | V dalších letech | Pro zvýšenou |
|------------------|----------------------|------------------|--------------|
|                  |                      | odpisování       | vstupní cenu |
|                  |                      | 41               | 33,3         |
|                  |                      | 22,25            |              |
|                  | 5,5                  | 10,5             |              |
|                  | 2,15                 | 5,15             | D.U          |
|                  | $\cdot$              | 3,4              |              |
|                  |                      |                  |              |

Zdroj: vlastní zpracování

b) Roční odpisová sazba při zvýšení odpisu v prvním roce odpisování o 20 %

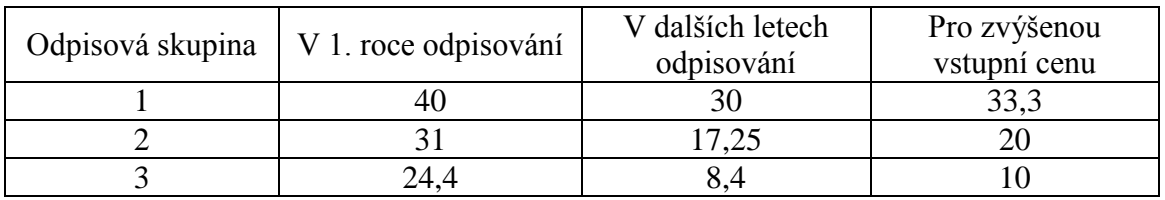

*Tabulka č. 2: Roční odpisová sazba při zvýšení o 20 %*

Zdroj: vlastní zpracování

c) Roční odpisová sazba při zvýšení odpisu v prvním roce odpisování o 15 %

*Tabulka č. 3: Roční odpisová sazba při zvýšení o 15 %*

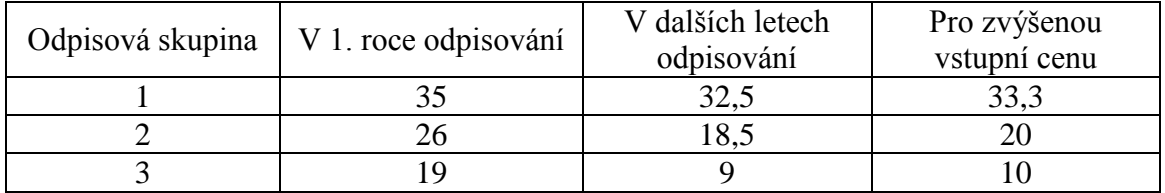

Zdroj: vlastní zpracování

d) Roční odpisová sazba při zvýšení odpisu v prvním roce odpisování o 10 %

*Tabulka č. 4: Roční odpisová sazba při zvýšení o 10 %*

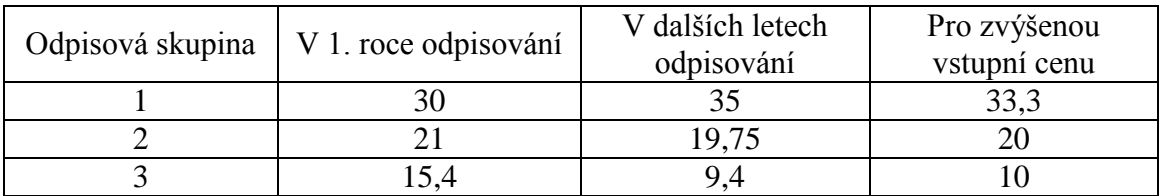

Zdroj: vlastní zpracování

Vzorec pro výpočet rovnoměrných daňových odpisů lze zapsat takto:

Rovnoměrné odpisy = (VC \* ROS) / 100

 $VC = vstupní cena$ 

ROS = roční odpisová sazba v příslušném roce odpisování

#### Zrychlené daňové dopisy

Zrychlené daňové odpisy umožňují odepsat v prvních letech odpisování vyšší částky než u odpisů rovnoměrných. Při výpočtu se používají koeficienty pro zrychlené odpisování:

*Tabulka č. 5: Koeficienty pro zrychlené odpisování*

| Odpisová skupina | V 1. roce odpisování | V dalších letech   | Pro zvýšenou         |
|------------------|----------------------|--------------------|----------------------|
|                  | $(K_1)$              | odpisování $(K_2)$ | vstupní cenu $(K_3)$ |
|                  |                      |                    |                      |
|                  |                      |                    |                      |
|                  |                      |                    |                      |
|                  |                      |                    |                      |
|                  | 30                   |                    |                      |
|                  |                      |                    |                      |

Zdroj: vlastní zpracování

Vzorec pro výpočet zrychleného daňového odpisu v 1. roce odpisování:

$$
O=VC\mathbin{/} K_1
$$

 $VC = vstupní cena$ 

 $K_1$  = koeficient pro zrychlené odpisování pro 1. rok

Vzorec pro výpočet zrychleného daňového odpisu v následujících letech:

$$
O = (2 * ZC) / (K_2 - n)
$$

ZC = zůstatková cena

 $K_2$  = koeficient pro následující roky odpisování

N = počet let, po které již byl majetek odpisován

#### **4.2.3 Daňové odpisy nehmotného majetku**

Daňové odpisování nehmotného majetku se v současnosti řídí zejména ustanovením § 32a zákona o daních z příjmů. Daňově lze odepisovat zřizovací výdaje, nehmotné výsledky výzkumu a vývoje, software, ocenitelná práva a jiný majetek, který je veden v účetnictví jako nehmotný majetek vymezený účetními předpisy.

Vlastní postup odpisování nehmotného majetku potom upravuje § 32a odst. 4 zákona o dani z příjmů. Nehmotný majetek, ke kterému má poplatní právo na dobu určitou se roční odpis stanoví jako podíl vstupní ceny a doby sjednané smlouvou. V ostatních případech se nehmotný majetek odpisuje rovnoměrně bez přerušení, a to:

- audiovizuální dílo 18 měsíců,
- software a nehmotné výsledky výzkumu a vývoje 36 měsíců,
- zřizovací výdaje 60 měsíců,
- ostatní nehmotný majetek 72 měsíců

*[Valouch, 2010]*

### <span id="page-31-0"></span>**5 Technické zhodnocení**

Technickým zhodnocením se podle § 33 zákona o dani z příjmů rozumí výdaje na dokončené nástavby, přístavby, stavební úpravy, rekonstrukce a modernizace majetku, pokud jejich úhrn převýší částku 40 000 Kč. Dle § 47 vyhlášky č. 500/2002 Sb. se ocenění jednotlivého dlouhodobého nehmotného majetku a odpisovaného dlouhodobého hmotného majetku zvyšuje o technické zhodnocení, k jehož účtování a odpisování je oprávněna účetní jednotka. V případě finančního leasingu se pořizovací cena majetku převzatého uživatelem do vlastnictví zvýší o technické zhodnocení odpisované uživatelem v průběhu užívání a pokračuje se v odpisování z takto zvýšené pořizovací ceny.

Podle § 33 zákon o daních z příjmů se rozumí:

- rekonstrukcí, zásahy do majetku, které mají za následek změnu jeho účelu nebo technických parametru
- modernizací, rozšíření vybavenosti nebo použitelnosti majetku

V praxi často dochází k záměně pojmů technické zhodnocení a oprava a údržba. Důsledek takové záměny je daňový. Zatímco opravy a udržování se účtují do nákladů jednorázově, takže jejich hodnota plně ovlivní hospodářský výsledek v okamžiku, kdy se o opravě účtuje, kdežto technické zhodnocení se do nákladů zúčtovává postupně prostřednictvím odpisů.

Opravami se odstraňuje částečné fyzické opotřebení nebo poškození za účelem uvedení do předchozího nebo provozuschopného stavu.

Udržováním se zpomaluje fyzické opotřebení, předchází se jeho následkům a odstraňují se drobnější závady.

*[Štohl, 2005]*

### <span id="page-32-0"></span>**6 Vyřazení dlouhodobého majetku**

Dlouhodobý hmotný majetek lze nejčastěji vyřadit:

- likvidací, jestliže je zcela nebo zčásti odepsán a stává se pro podnik nadále neupotřebitelným,
- prodejem,
- pro poškození nebo manko,
- přeřazením z podnikání do osobního užívání u individuálního podnikatele,
- darováním.

Dlouhodobý nehmotný majetek lze nečastěji vyřadit:

- likvidací,
- prodejem,
- pro poškození nebo manko,
- přeřazením z podnikání do osobního užívání u individuálního podnikatele,
- darováním. [*Čermáková, 2008]*

Vyřazení dlouhodobého majetku, který se odpisuje, lze rozdělit na dvě varianty:

- a) zcela odepsaný dlouhodobý majetek v tomto případě se účtuje pouze úbytek z majetkového účtu
- b) dlouhodobý majetek je odepsaný pouze částečně V takovém případě se účtování rozděluje na tyto části:
	- Zaúčtování řádného odpisu dlouhodobého majetku za část běžného účetního období.
	- Doúčtování zůstatkové ceny na účet odpovídající účelu vyřazení majetku.
	- Vyřazení dlouhodobého majetku z evidence, tj. převodu částky pořizovací ceny dlouhodobého majetku na příslušný účet oprávek.

*[Štohl, 2005]*

## <span id="page-33-0"></span>**Metodika**

#### **Zkoumaný objekt**

Objektem zkoumání je účetní program Money S3.

#### **Hlavní cíl**

Provést analýzu účtování a evidence dlouhodobého majetku ve vybraném účetním softwaru Money S3 z hlediska rychlosti, pracnosti, přehlednosti sestav a z hlediska tiskových výstupů

#### **Dílčí cíle**

- Získání odborných poznatků o dlouhodobém majetku
- Seznámení s účetním programem Money S3
- Vyhodnocení účetního programu Money S3

#### **Hypotéza**

 účetní program je pro účely analýzy a evidence dlouhodobého majetku pro malé a střední firmy vyhovující

#### **Použité metody**

Analýza účetního programu Money S3

#### **Zdroje informací**

- · odborná literatura
- Vyhláška č. 500/2002 Sb., o podvojném účetnictví pro podnikatele, Zákon č. 586/1192 Sb., o daních z příjmů, Zákon č.563/1991 Sb., o účetnictví, Český účetní standard č. 013 a č. 014
- Internet
- Manuál k účetnímu programu Money S3

## <span id="page-34-0"></span>**Praktická část**

## <span id="page-34-1"></span>**7 Účetní program Money S3**

Účetní program Money S3 je produktem firmy CÍGLER SOFTWARE, a.s. Money S3 je jedním z nejrozšířenějších účetních programů, který je určen pro malé a střední společnosti a živnostníky. Tento účetní systém je používán v České a Slovenské republice. Má jednoduchou a snadnou obsluhu v prostředí Microsoft Windows a nabízí uživatelům všechny potřebné moduly. Lze v něm vést podvojné účetnictví i daňovou evidenci. Nalezneme v něm moduly jako je adresář, fakturace, sklady, objednávky, mzdy a řadu dalších funkcí, například homebanking, propojení s pokladními systémy, internetovými odchody atd. Money S3 lze rozšířit i dalšími užitečnými doplňky a moduly.

Účetní program Money S3 může být používáno ve všech oborech, od nákupu a prodeje až po výrobu a služby. Mezi uživatele tohoto systému můžeme nalézt velkoobchodní řetězce, zemědělská družstva, strojírenské firmy ale i drobné živnostníky a podnikatele. Program často využívají i neziskové organizace a školy. Má zajištěnou servisní síť po celém území ČR a je pravidelně aktualizován.

Program Money S3 nabízí jednoduché a snadné ovládání pro účetní, ekonomy, obchodníky a manažery. Má k dispozici velké množství obvyklých i nadstandardních funkcí, které usnadňují podnikání. Každá funkce Money S3 je přístupná na přehledně uspořádané "Aktivní pracovní ploše". Práce s daty a jejich vyhledáváním, tříděním, zpracováváním a tiskem je také velmi snadná a přehledná. Během roku se lze přihlásit na různá zaškolení o programu ať již pro začátečníky nebo pokročilé. Je možné si zavolat "Mobilního lektora", který kamkoliv přijede a tam provede školení.

Základem účetního programu Money S3 je daňová evidence nebo podvojné účetnictví s adresářem a fakturací. Vždy je k dispozici i evidence majetku, kniha jízd, homebanking a import a export dat. Zdarma je možné přiobjednat editor tiskových sestav a intrastat. Dále si lze objednat další volitelné části systému, které jsou

k dispozici v jednotlivých cenově zvýhodněných kompletech. Jsou to například Skladové hospodářství a Mzdy a personalistika.

Účetní program Money S3 je nabízen ve třech kategoriích, a to pro podnikatelské subjekty, příspěvkové organizace a školy. Pro vedení podvojného účetnictví jsou v nabídce firmy účetní programy Money S3 Start a Lite pro malé firmy, pro větší firmy jsou nabízeny komplety Office a Premium. Komplety pro daňovou evidenci jsou Money S3 Mini, Market a Business. Nabízené komplety, které mají požadovanou funkčnost lze rozšířit o Aktivní saldo (pro snadné čištění salda), XML výkazy pro příspěvkové organizace, Účetní centrála (pro přenášení dokladů od klientů), Účetní klient a Kniha jízd a cestovní náhrady včetně rekonstrukce jízd.

### <span id="page-36-0"></span>**8 Pracovní plocha programu Money S3**

Abychom mohli snadno v programu pracovat a orientovat se, je zde přístupná příkazová lišta. Příkazovou lištu můžeme vidět v levé části obrázku číslo 1. Jednotlivým nabídkám této lišty se budu věnovat v této kapitole.

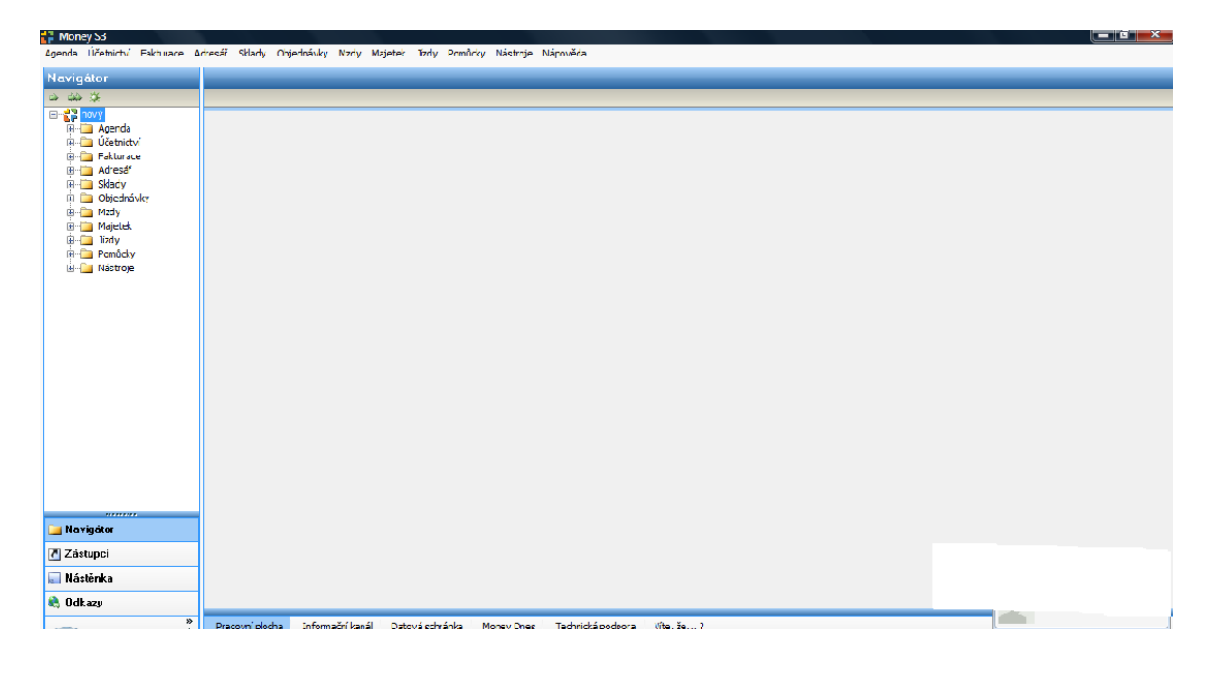

Obrázek č. 1: Úvodní nabídka

### <span id="page-36-1"></span>**8.1 Agenda**

První záložka má název Agenda. Je určená hlavně pro zálohování dat, které jsme v programu vytvořily a poté je lze v této záložce ze zálohy obnovovat. Pokud vedeme v programu účetnictví pro více firem, můžeme si zde ve Výběru agendy zadat základní údaje o firmách. Poté si zde už jen vybereme firmu, pro kterou chceme účtovat a zapneme si její agendu. Ve Výběru agendy si také jde nastavit účetní rok. Dále v záložce najdeme Odhlášení uživatele, používá se, pokud s programem pracuje více uživatelů, tlačítko Konec, pro ukončení práce s programem, a další datové soubory.

### <span id="page-37-0"></span>**8.2 Účetnictví**

Prvním bodem této záložky je Účetní deník. Zápisy jsou do něj ukládány automaticky a to tehdy, když pořizujeme nějaký doklad v programu Money. Seznam je určen pouze pro kontrolování, hledání a opravy účetních dokladů.

Aktivní saldo je samostatný modul, který se dá k programu Money S3 přikoupit. Slouží ke zjišťování, jestli byly pohledávky a závazky uhrazeny k danému datu a zda byli správně zaúčtovány.

Účetního program Money S3 nám umožňuje, v rámci této záložky, podat přiznání k dani z přidané hodnoty. Záložka nás převede na Průvodce podáním přiznání k DPH. Průvodce je přehledný a snadno a rychle v něm vyplníme všechny potřebné údaje. Nakonec si můžeme vytisknout formulář i všechny doklady, které ovlivňují DPH. Program před tiskem provede kontrolu dokladů a upozorní nás na doklady neplatné.

Nabídka Pokladna nám umožňuje provádět veškeré účetní operace, které souvisí s hotovostními pohyby. Pokladní doklady slouží k práci se všemi příjmovými i výdajovými doklady. Dalšími volbami jsou Úhrada vystavených faktur a pohledávek a Úhrada přijatých faktur a závazků, které nám zobrazí všechny neurazené doklady a možnosti jejich úhrady. Je také možné si v této nabídce vytisknout Pokladní knihu a Stav v hotovosti.

Dále zde nalezneme nabídku Banka, ve které můžeme pracovat bankovními doklady a uhrazovat vystavené i přijaté faktury bezhotovostním převodem. Lze zde nahlédnou do seznamu Příkazů k úhradě a vytvořit příkazy nové. Výpis z účtu slouží k prohlížení a tisku bankovních výpisů, které stáhneme z banky pomocí služby Homebanking. Vytisknout si můžeme i Knihu bankovních dokladů, Stav bankovních účtů a Knihu bankovních výpisů. Volba Kurzy devizového trhu eviduje vývoj kurzů měn u zadaných bank.

Nabídky Ostatní závazky a Ostatní pohledávky přestavují seznam všech závazků a pohledávek, které nejsou fakturami. V seznamu Závazky jsou zobrazeny jednotlivé

závazky, které nevznikají z obchodních vztahů, jako například mzdy. V Pohledávkách je seznam všech pohledávek, které neplynou z obchodních vztahů. Kniha pohledávek a Kniha závazků jsou tiskové sestavy, v nichž si můžeme jednotlivé pohledávky a závazky vytisknout.

Závěrkové operace slouží k uzavření právě skončeného účetního období a k přípravě dat pro otevření nového účetního období. Objevíme zde volby Navedení počátečních stavů deníku, Počáteční stav salda, Počáteční stav DPH, Rezervy a Opravné, Skladové uzávěrky a mnohé další. Volbu Uzavření roku můžeme použít k uzavření aktuálního, anebo zavedení nového účetního roku.

Účtová osnova je seznamem všech syntetických a analytických účtů, které si může naše firma definovat sama. Povinně jsou vyhláškou předepsané jen účtové třídy a účtové skupiny. Pro zjednodušení práce s účetními doklady je nejlepší nastavit si Předkontace, tedy způsob zaúčtování jednotlivých účetních dokladů. V programu Money je to dokonce povinné. Volby Členění DPH rozčleňuje položky dokladů do jednotlivých režimů daně z přidané hodnoty.

Dalšími volbami jsou Typy účetních dokladů a Typy účetních položek. Volba Typy účetních dokladů urychlují vystavování stále se opakujících typů dokladů. Pokud vkládáme do dokladů stále stejné položky, můžeme si to usnadnit využitím volby Typy účetních položek. V rámci záložky účetnictví můžeme pořídit i Interní doklady. Stav bankovních účtů a pokladen slouží k získání rychlého přehledu o stavu všech finančních prostředků k určitému datu. Kontrola úhrad nám umožňuje přehled o dlužnících a věřitelích, správu upomínek a výpočet penalizací.

Nabídka Tiskové sestavy umožňuje tisk vyplněných formulářů potřebných pro finanční úřady, správu sociálního zabezpečení a zdravotní pojišťovny. Lze zde zjistit i aktuální stav pohledávek a závazků. Pro podvojné účetnictví zde nalezneme Účetní výkazy, Rozvahu, Výsledovku, Hlavní knihu, Obratovou předvahu, Saldo, Stav účtů, Výnosy, Zisk, Přiznání k DPH, Souhrnné hlášení a mnohé další.

### <span id="page-39-0"></span>**8.3 Fakturace**

Modul Fakturace je plně provázán s ostatními moduly programu, proto lze fakturu vystavit jen několika rychlými kroky a součastně se faktura hned i zaúčtuje. V seznamu Vystavené faktury nalezneme všechny již vystavené faktury a můžeme zde vystavit faktury nové. Volba Přijaté faktury přestavuje seznam přijatých faktur a přijímáme v ní faktury nové. Vystavování a přijímání faktur můžeme urychlit vytvořením určitých opakujících se Typů vystavených nebo přijatých faktur. Poté již typ snadno vybereme a základní údaje faktury se nám vyplní. V seznamech Položky vystavených faktur a Položky přijatých faktur jsou všechny položky zadané do faktur seřazeny v jednom seznamu.

### <span id="page-39-1"></span>**8.4 Adresář**

Záložky adresář neslouží jen jako pomůcka při vyplňování dokladů, ale také nám poskytuje základní informace o našich obchodních partnerech. Adresář je seznam firem a osob, obsahuje řadu údajů, jako například adresu a název, bankovní účet, telefon, e-mail a další. V Hromadných operacích můžeme přiřazovat některé údaje hromadně. Pokud zadáme podruhé jednu a tu samou firmu program nás na to upozorní pomocí Vyhledávání duplicitních adres. Sloučení adres slouží k nahrazení duplicitních adres a k smazání těchto adres. Všechna bankovní spojení na naše obchodní partnery nalezneme v seznamu Bankovní spojení, dále zde nalezneme seznam Obcí a PSČ jim předělených a seznam Států a jejich mezinárodní kódy. Adresní klíče je seznam klíčových slov, podle kterých sestavíme různé skupiny adres, například odběratelé a dodavatelé. V adresáři je také možné si nastavit rozměry adresních štítků a ty si poté vytisknout.

### <span id="page-40-0"></span>**8.5 Sklady**

V Money S3 jsou rozlišovány dva druhy skladů. Běžné sklady, na nichž provádíme příjmy a výdeje podle skladových dokladů, a ceníkové sklady, které tvoří cenu běžných skladů, nelze na nich provádět žádné pohyby. Seznam všech zásob podle jednotlivých skladů nalezneme ve volbě Zásoby na skladě. Ve Vystavení skladového dokladu si vybereme, zda chceme vystavit prodejku, příjemku, výdejku, převodku a další. Jsou zde také seznamy Skladových dokladů, Skladových pohybů a Dodávek. V nabídce lze také snadno zaúčtovat prodejky a vklady a výběry provozních pokladen. Pomocí Hromadných operací jde provádět změny ve více skladových kartách součastně. Provádí se zde také Skladové inventury. Pro každého obchodního partnera můžeme v rámci volby Cenové hladiny nastavit množstevní slevy a přirážky. Typy skladových dokladů slouží k vyplnění údajů, které chceme používat ve více skladových dokladech, což urychlí jejich další vyplňování. V Tiskových sestavách se dají vytisknout Výpis stavu zásob, Výpis podlimitních a nadlimitních zásob, Přehledové sestavy, Přehled skladových dodávek a výkaz Intrastat, který sleduje pohyby zboží mezi zeměmi EU.

### <span id="page-40-1"></span>**8.6 Objednávky**

Program Money S3 rozděluje práci s objednávkovými doklady na kategorie prodej a nákup. Doklady pro prodej jsou Objednávky přijaté, Nabídky vystavené a Poptávky přijaté. Mezi volbami nákupu nalezneme Objednávky vystavené, Nabídky přijaté, Poptávky vystavené.

Ve volbě Objednávky přijaté nalezneme evidenci všech přijatých objednávek. Tyto objednávky můžeme dále přenášet do jiných dokladů, jako jsou vystavené faktury, dodací listy, objednávky a poptávky. Nabídky vystavené představují seznam nabídek určených zákazníkům, můžeme zde tvořit i nabídky nové. Volba Poptávky přijaté představuje evidenci veškerých poptávek, které firma obdržela.

Objednávky vystavené tedy patří mezi nákupové doklady. Volba Objednávek vystavených nám umožňuje snadno nahlédnout do seznamu již vytvořených objednávek a vystavovat nové. Nabídky přijaté slouží k rychlé práci s přijatými nabídkami a je možné je přenášet do vystavených objednávek a nabídek. Pro spravování všech vystavených poptávek slouží volba Poptávky vystavené. Poptávky je pak možné předávat do přijatých nabídek a vystavených objednávek.

Další volbou v záložce Objednávky je volba Rezervace. Je to seznam všech rezervovaných a objednaných položek. Rezervované položky jsou automaticky zařazovány do přijatých objednávek. Objednané položky jsou ty, které si naše firma objednala u dodavatele. Generování objednávek je hromadné vystavení objednávek. Průvodce pro hromadné generování dodavatelských objednávek nám umožní si objednat správné množství zásob, které budeme, podle předpokládaných výdejů, příjmů a stavu zásob na skladech, k určitému datu potřebovat. Poslední volbou jsou Typy dokladů, kde si můžeme předem nastavit určité typy dokladů, které nám pak urychlí vytváření nových dokladů.

### <span id="page-41-0"></span>**8.7 Mzdy**

Záložka Mzdy slouží ke zpracování mezd. Můžeme zde tvořit mzdy nové, opravovat a evidovat již vytvořené mzdy všech zaměstnanců. Ke každé mzdě se dají doplnit prémie, příplatky a srážky. Nachází se zde také seznam Zaměstnanců, ve kterém musí mít každý zaměstnanec založenou kartu zaměstnance. V kartě zaměstnance jsou podrobné údaje o zaměstnanci. Mzdy zaúčtujeme pomocí volby Zaúčtování mezd. Objeví se nám tabulka, kterou jednoduše vyplníme, a mzdy se nám zaúčtují. Můžeme provést taky Zaúčtování záloh. Seznamu Pracovní poměry nalezneme typy pracovních poměrů, u každého můžeme zadat způsob výpočtu pojištění a daně z příjmů. Seznam Časově rozlišitelné parametry slouží ke správě údajů pro jednotlivá období, pro která platili, jedná se o odvody státu, daň z příjmu a nemocenské dávky. Je zde uvedena i minimální mzda pro dané období. Ve volbě Státní svátky jsou evidovány všechny státní svátky platné pro dané roky, seznam se automaticky doplňuje při každé aktualizaci programu.

Seznam je důležitý pro výpočet náhrad mezd. Seznam Typy příplatků nám slouží pro evidenci veškerých příplatků ke mzdám, které mohou být poskytovány, jsou to příplatky za přesčasy, práci ve svátky, práci v sobotu a neděli, práci ve ztíženém a zdraví škodlivém prostředí a mnohé další. Mezi Tiskovými sestavami nalezneme například Listinu záloh, Vyúčtování mezd, Vyúčtování zdravotních pojišťoven a sociálního pojištění, Dávky nemocenského pojištění, Náhrady mzdy za nemoc, Vyúčtování daně z příjmů fyzických osob. Přehled nepřítomností a Přehled o počtu zaměstnanců.

### <span id="page-42-0"></span>**8.8 Majetek**

V nabídce majetek evidujeme a účtujeme o majetku včetně majetku zakoupeného na leasing. Můžeme zde pořizovat dlouhodobý hmotný i nehmotný majetek. Lze tu provádět daňové i účetní odpisy. Proto se touto kapitolou bude má práce zabývat podrobněji. Nabídku Majetek můžeme vidět na obrázku číslo 2.

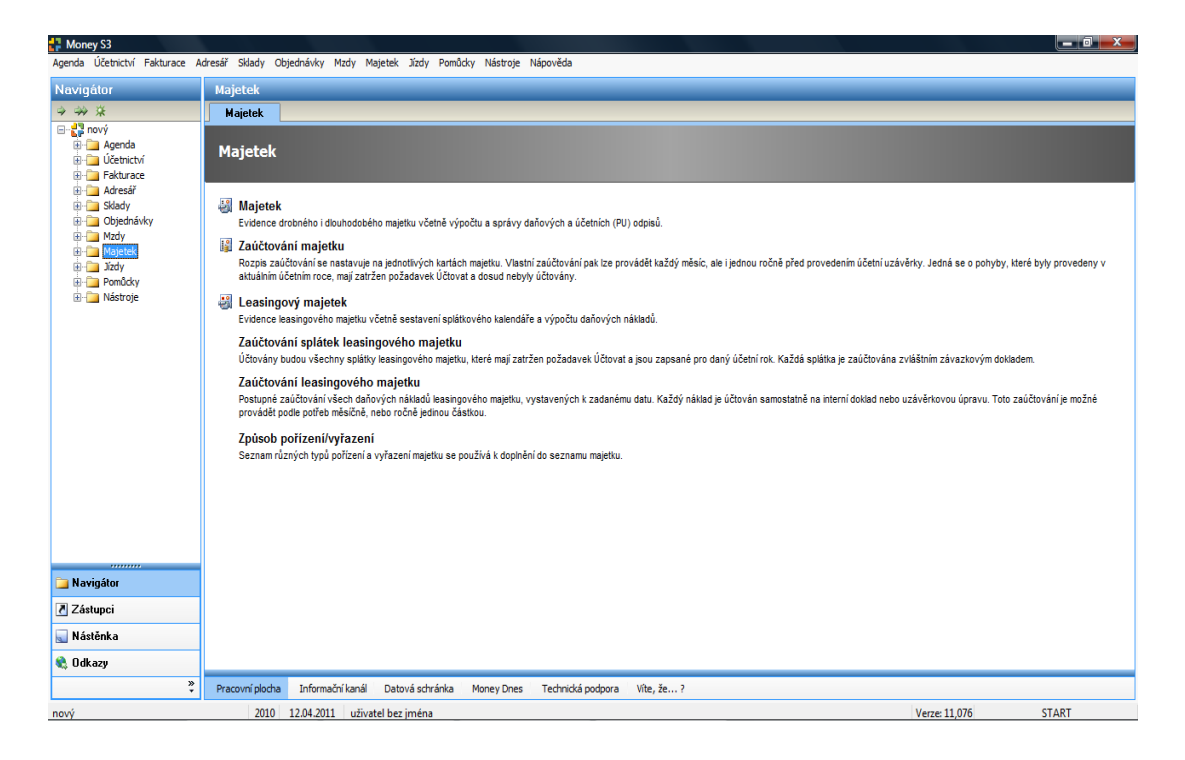

Obrázek č. 2: Nabídka karty Majetek

Ve volbě Majetek můžeme evidovat dlouhodobý i drobný majetek a vypočítávat a spravovat zde daňové a účetní odpisy. Evidence slouží k přehlednému vedení karet majetku. Kartu majetku musíme zřídit každému nově pořízenému majetku. Jednoduše vyplníme základní informace a kartu uložíme. V záložce pohyby provádíme jakékoliv pohyby, které si majetku týkají. Prvním pohybem je zařazení do užívání, poté jsou to odpisy, snižování a zvyšování cen, technické zhodnocení a další. Odpisy ať daňové nebo účetní provádíme také v kartě majetku. Kartu majetku je vidět na obrázku 3.

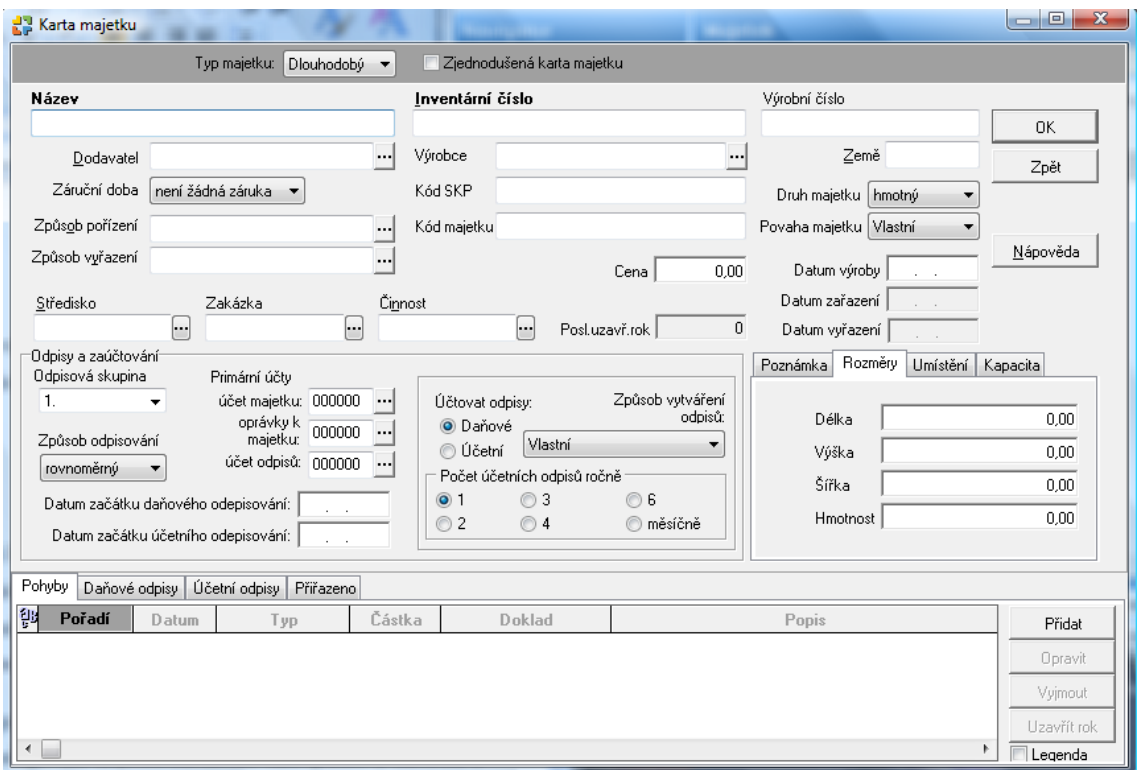

Obrázek č. 3: Karta majetku

Zaúčtování majetku slouží k zaúčtování do účetnictví před provedením účetní závěrky. Zaúčtování můžeme provádět každý měsíc nebo jednou ročně. Můžeme si sami vybrat způsob zaúčtování, buď každý pohyb vlastním dokladem, nebo sdružovat pohyby podle datům a typů pohybu. Je možné si zvolit zaúčtování majetku hromadně.

Ve zvláštní složce Leasingový majetek nalezneme majetek, který byl pořízen leasingově. V evidenci leasingového majetku nalezneme také splátkový kalendář a výpočty daňových nákladů. Leasingový majetek obsahuje jednotlivé karty leasingového

majetku, v nichž jsou základní údaje o tomto majetku. Karta leasingového majetku je zobrazena na následujícím obrázku.

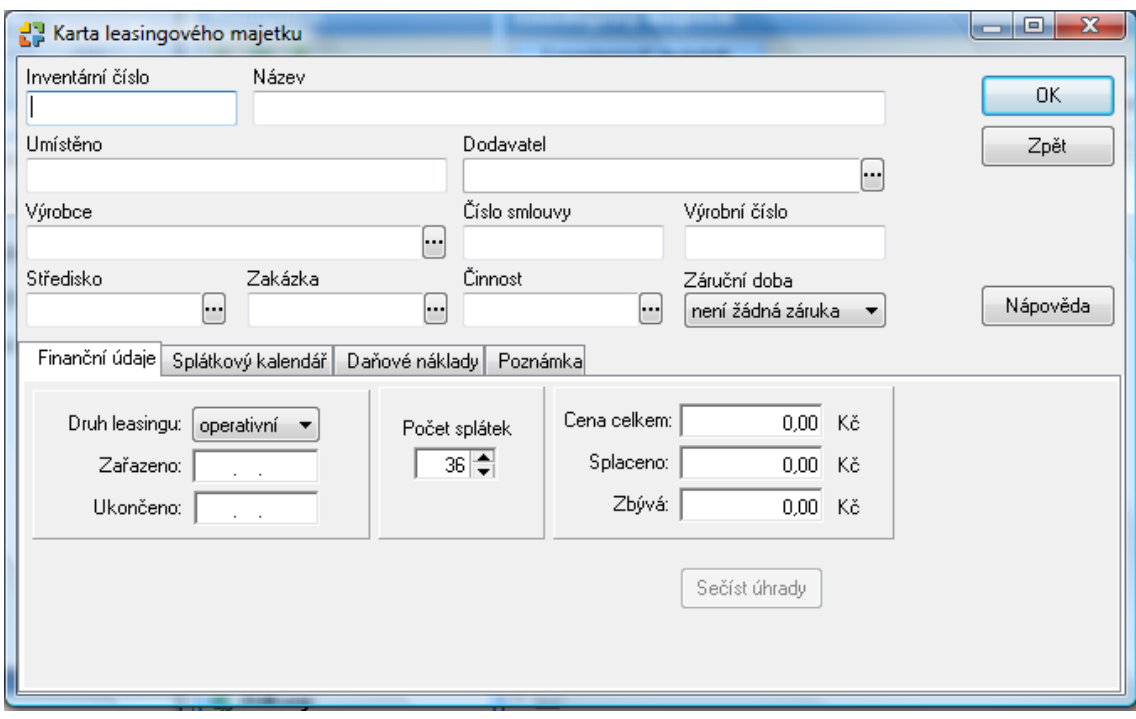

Obrázek č. 4: Karta leasingového majetku

V záložce Finanční údaje nastavíme druh leasingu, počet splátek, celkovou cenu atd. Každé kartě leasingového majetku nalezneme záložku Splátkový kalendář. Splátkový kalendář buď navrhneme sami, nebo využijeme možnosti automatického navržení splátkového kalendáře. V záložce Daňové náklady se nacházejí položky daňových nákladů, které můžeme vytvářet ručně nebo je nechat vytvořit programem automaticky.

Další volbou je Zaúčtování splátek leasingového majetku. Zúčtování můžeme provést teprve tehdy, kdy máme na všech kartách správně připraveny splátky. Provádíme ho postupně pro všechny karty leasingového majetku, každou splátku zaúčtujeme jednotlivě.

Zaúčtování leasingového majetku slouží k postupnému zaúčtování daňových nákladů leasingového majetku do účetnictví. Zaúčtování je možné provádět měsíčně nebo ročně jedinou částkou. Také ho provádíme postupně u každé karty leasingového majetku a musíme mít na všech kartách správně připraveně daňové náklady.

Způsob pořízení/vyřazení je seznam, který si můžeme vytvořit podle různých typů pořízení a vyřazení drobného i dlouhodobého majetku. Používáme ho k doplnění seznamu majetku. Při vyplňování karet majetku si z tohoto seznamu vybereme příslušný způsob pořízení či vyřazení.

### <span id="page-45-0"></span>**8.9 Jízdy**

Tato nabídka slouží k vedení Knihy jízd, což je kompletní agenda jízd služebních i soukromých vozidel. Kromě knihy jízd zde najdeme záložky Zaměstnanci, Vozidla a Nastavení knihy jízd. Kniha jízd vede přehled o všech vozidlech, která firma používá pro služební jízdy. Do Karty jízdy zadáme potřebné údaje o jízdě s použitým vozidlem. Program nám pak provede automatický výpočet ujetých kilometrů a vyúčtování.

Ve volbě Zaměstnanci najdeme zjednodušený seznam zaměstnanců ze záložky Mzdy. Pokud napíšeme zaměstnance do jednoho seznamu, automaticky se objeví i v seznamu druhém. V tomto seznamu nenalezneme složku mzdy, protože je volně přístupný více zaměstnancům. Můžeme určit vozidlo, které bude zaměstnanci automaticky přiřazováno v knize jízd, nebo může jednotlivá vozidla střídat. Máme možnost zde zapisovat i datum posledního školení řidičů, pro lepší kontrolu o školení o pravidlech silničního provozu.

Vozidla obsahují seznam používaných vozidel. Je možné zde evidovat jak firemní tak i soukromá vozidla používaná ke služebním jízdám. O každém vozidle jsou vedeny důležité informace v Kartě vozidla. Nalezneme zde základní údaje o vozidle, druh vlastnictví, komu je vozidlo svěřeno, pohonná hmota a další.

V Nastavení knihy jízd si nastavíme základní parametry pro usnadnění vyplňování Knihy jízd. Nalezneme zde ceny pohonných hmot, ceny za 1 km, sazby příplatků a časté jízdy. V seznamu Sazeb příplatků nalezneme zákonné sazby náhrad a příplatků

k určitému datu platnosti. Program použije pro příslušnou jízdu tyto sazby automaticky. Seznam Časté jízdy obsahuje nejčastější trasy, které jsou podnikány.

### <span id="page-46-0"></span>**8.10 Pomůcky**

V této záložce najdeme pomocné funkce, které nám usnadní práci s účetním programem.

Synchronizace účetních konstant je funkce, která provádí srovnání účetních konstant naší vybrané agendy s účetními konstantami zapsanými v připravených seznamech. Synchronizaci provádíme pomocí průvodce, ve kterém musíme nejdříve vybrat konkrétní agendu a účetní rok. Při každé aktualizaci je nám synchronizace nabízena automaticky, ale můžeme ji použít i později.

Najdeme zde i několik druhů kalkulaček. Klasická Kalkulačka slouží k běžným přímým výpočtům. Funkce otevře standardní kalkulačku MS Windows, ve které můžeme přepínat mezi kalkulačkou standardní a kalkulačkou vědeckou. Další kalkulačkou je Daňová kalkulačka sloužící k přepočtu mezi cenami s daní a bez daně. Nejdříve stanovými způsob zaokrouhlování, poté zadáme částku a kalkulačka nám ji jednoduše přepočte. Kurzová kalkulačka slouží k rychlému přepočtu mezi cizími měnami a korunami. Vypočítává také kurzové rozdíly.

Výpočet penále je tabulka, ve které vypočteme penále z faktur neuhrazených po datu splatnosti. Zadáme dlužnou částku, sazbu penále, datum splatnosti a dobu prodlení, z toho se nám vypočítá výše penále. Výčetka z částky obsahuje všechny druhy platidel. Po zadání určité sumy nám program automaticky přepočítá částku na kombinaci jednotlivých platidel. Výčetku si můžeme vytisknout. Výčetka z platidel má opačnou funkci než výčetky z částky. Při zadání počtu jednotlivých bankovek nám vypočítá celkovou sumu. Dále zde můžeme vytisknout Pokladní složenku, která slouží k odvodu hotovosti do banky. Výměnný lístek na peníze slouží pro výměnu platidel v bance.

### <span id="page-47-0"></span>**8.11 Nástroje**

Nabídka Nástroje je asi nejpoužívanější částí programu. Probíhá tu totiž veškeré nastavení celého programu. Prvním volbou je Skrýt panel Money, tato volba nám umožňuje zobrazit nebo skrýt postraní panel, který nám umožní rychlejší a přehlednější přístup ke všem záložkám. Ve volbě Změna data můžeme nastavit datum, ve kterém chceme pracovat. Pokud datum nenastavíme, program automaticky pracuje s datem, které načte z počítače. Natavené datum nalezneme v dolní liště programu. Editor formulářů slouží ke spuštění externího programu, který upravuje všechny vytvořené formuláře. Jo možné také využít Prohlížeč tiskových záloh. Prohlížeč slouží k prohlížení tiskových sestav. Pokud chceme porovnat rozdíly mezi daty původního a nového výtisku, pomůže nám s tím volba Porovnání výtisků tiskových sestav.

Seznamy je soubor všech seznamů používaných v celém programu. Některé jsou v programu uloženy hned, jiné si musíme vytvořit podle svých potřeb. Usnadňují nám vyplňování dokladů, tedy jejich opakujících se hodnot. Mezi seznamy nalezneme Číselné řady, Střediska, Zakázky, Činnosti, Bankovní účty a pokladny, Peněžní ústavy, Platidla, Cizí měny, Konstantní symboly, Nepeněžní platidla a Šablony vytvoření dokumentu.

Nastavení je jednou z nejdůležitějších částí programu. Slouží k přizpůsobení programu našim potřebám. Zadáváme zde důležité parametry, podle kterých se bude řídit práce s programem. Správné nastavení programu by nám mělo usnadnit práci. V Agendě nastavujeme základní údaje firmy, můžeme si ale nastavit i podrobnější údaje, jako logo, elektronický podpis, či možnosti zálohování. Nastavení účetního roku provádíme při založení nového účetního roku, během roku můžeme některé údaje upravovat, například sazbu DPH a způsoby zaokrouhlení. Nastavení Uživatelské konfigurace nám usnadňuje práci při vyplňování opakujících se údajů, tak že přednastavíme opakující se doklady. Tiskové formuláře nastavíme tak, aby vypadaly, jak potřebujeme. Elektronický platební styk je nastavení ovladačů pro homebanking. V nastavení Obchodování na internetu upravujeme vlastnosti konkrétního elektronického obchodního domu. Dále zde můžeme nastavovat externí aplikace. Jsou to Pokladní komponenty, Přípustková práva, Naplánování opakovaných akcí, Automatické akce a Připravené seznamy.

### <span id="page-48-0"></span>**8.12 Nápověda**

V této části nalezneme veškeré informace o programu. Pokud si při práci s programem nevíme rady, můžeme si vyhledat pomoc v nápovědě. Jsou tu totiž podrobné informace ke každé záložce programu. Nalezneme zde i veškeré kontakty na technickou podporu. Volby ověření aktuální verze slouží ke zjištění, zda již není dostupná novější verze Money S3. Můžeme zde také registrovat Money S3, což je důležité pro udržení kontaktu s dodavatelem programu. Registraci provedeme jednoduše pomocí průvodce. Ve volbě Víte, že…? nalezneme přehled všech novinek.

# <span id="page-49-0"></span>**9 Money S3 účetní operace s dlouhodobým majetkem**

### <span id="page-49-1"></span>**9.1 Pořízení DM**

Při účtování o pořízení dlouhodobého majetku musíme brát ohled v prvé řadě na to, jakým způsobem byl pořízen.

Při pořízení nákupem rozlišujeme v programu Money dva způsoby, platba v hotovosti a nákup na fakturu. Při platbě v hotovosti účtujeme o pořízení dlouhodobého majetku v nabídce Účetnictví v podnabídce Pokladna. Přidáme si zde nový výdajový pokladní doklad, který vyplníme a zaúčtujeme na účty 041 (resp. 042, 043) / 211. Pokud pořizujeme majetek nákupem na fakturu, účtujeme o tom v nabídce Fakturace. Vybereme si volbu Faktury přijaté a přidáme novou fakturu, kterou vyplníme. Pro rychlejší a snadnější vyplňování je výhodné si před přidáním nové faktury přidat nejdříve nový Typ faktury přijaté. Tento typ poté můžeme používat při vyplňování všech podobných faktur. Přednastavíme si zkratku, popis účetní operace, způsob platby, účetní předkontaci 04x / 211, hradit na bankovní účet a členění DPH. V přijaté faktuře pak již vyplňujeme jen údaje, které se liší, například číslo faktury, dodavatele a cenu.

Dalším způsobem pořízení dlouhodobého majetku je pořízení vlastními náklady. O tomto způsobu účtujeme v nabídce Účetnictví ve volbě Interní doklady. Tento doklad vyplníme podobně jako výdajový pokladní doklad, rozdíl je v položce předkontace, kde účtujeme na účty 04x / 623 (resp. 624). V interních dokladech účtujeme i v případě pořízení bezúplatným nabytím a převodem z osobního užívání. Případem, kdy je majetek pořízen leasingově, se budu zabývat v samostatné kapitole Leasingový majetek.

### <span id="page-49-2"></span>**9.2 Zařazení DM**

Zařazení dlouhodobého majetku v programu Money S3, kromě majetku pořízeného leasingovým způsobem, provádíme v rámci agendy Majetek. Ve volbě Majetek zvolíme možnost přidat, čímž se nám otevře karta majetku, která je možno vidět v předchozí části mé práce na obrázku 3. V kartě majetku nejdříve zvolíme typ majetku, máme

na výběr mezi majetkem dlouhodobým a drobným. Dále vyplníme podrobné informace o majetku, jako je název, inventární číslo, způsob pořízení, jestli se jedná o majetek hmotný či nehmotný, cenu a další. V další části karty vyplníme údaje o odpisování. Zvolíme si zde odpisovou skupinu, způsob odpisování a vybereme si mezi odpisy daňovými a účetními. Můžeme si také zvolit možnost, kdy jsou účetní odpisy rovny daňovým. Zařazení majetku do užívání provedeme ve spodní části karty majetku. V záložce pohyby zvolíme možnost přidat, vybereme si typ pohybu zařazení do užívání a kartu účetního pohybu vyplníme. Zaúčtujeme pomocí předkontace pro hmotný majetek 02x / 042 a pro nehmotný majetek 01x / 041. Aby se nám zaúčtování přeneslo i do účetního deníku, zvolíme podnabídku Zaúčtování majetku, tím se zaúčtování přetáhne i do ostatních částí programu.

### <span id="page-50-0"></span>**9.3 Leasingový majetek**

Jak bylo zmíněno již v předchozích kapitolách, o leasingovém majetku se v účetním programu Money S3 účtuje odděleně od majetku ostatního. V případě pořízení majetku na leasing účtujeme o pořízení v rámci nabídky Majetek, ale v podnabídce Leasingový majetek. Vybereme příkaz přidat a tím se nám otevře Karta leasingového majetku, kterou jsme mohli vidět již v předchozí kapitole na obrázku 4. V kartě kromě obvyklých údajů o majetku dále vyplňujeme záložky finanční údaje, splátkový kalendář a daňové náklady.

V záložce Finanční údaje zadáváme podrobnější informace o majetku. Zvolíme si, zda jde o leasing operativní nebo finanční, kdy byl majetek zařazen, počet splátek a cenové údaje.

Druhou záložkou je Splátkový kalendář. Splátkový kalendář si musíme nejdříve navrhnout. Proto zvolíme možnost navržení splátkového kalendáře a vyplníme kartu, která se nám otevře. Vyplňujeme zde údaje o počtu a výši splátek, od kdy se začínají splátky vypočítávat, předkontaci, procento a členění DPH a zda se započítávají daňové náklady.

Poslední záložkou jsou Daňové náklady, kde se nacházejí jednotlivé položky daňových nákladů. Náklady můžeme vytvářet buď ručně pomocí tlačítka přidat, nebo automaticky použitím tlačítka navrhnout. Při automatickém navržení daňových nákladů si zvolíme, jestli chceme počítat náklady měsíčně nebo ročně. Při ručním zadávání vyplníme kartu daňových nákladů.

Pro zařazení do užívání a zaúčtování do účetního deníku zvolíme v rámci agendy Majetek podnabídky Zaúčtování splátek leasingového majetku a Zaúčtování leasingového majetku.

### <span id="page-51-0"></span>**9.4 Odpisování DM**

V rámci programu Money S3 musíme rozlišovat daňové a účetní odpisy. Oboje odpisy ale provádíme na kartě majetku.

Daňové odpisy vypočítáváme v záložce Daňové odpisy. Zvolíme tlačítko Výpočet a vytvoříme si nový plán daňových odpisů. Je zde možné také odepsat pouze zůstatkovou cenu nebo vytvořit poloviční odpis. Stačí jen zvolit správnou odpisovou skupinu a po zmáčknutí tlačítka Pokračovat se nám vypočítají odpisy pro celý rok. Lze si zde zvolit i měsíční odpisování.

U účetních odpisů je nejprve důležité, přednastavit si účty, na které budeme o odpisech účtovat. Poté v záložce Účetní odpisy zvolíme tlačítko Výpočet. Mohou nastat dvě možnosti, to podle toho, jak jsme účetní odpisy zvolili. Pokud jsme zvolili účetní odpisy rovné daňovým, musíme nejdříve provést výpočet daňových odpisů a poté program sám vypočítá odpisy účetní. Pří volbě účetních odpisů vlastních se odpisy vypočítávají z pořizovací ceny. Také je možné vypočítávat vlastní účetní odpisy podle spotřeby kapacity majetku, což znamená, že je majetek odpisován podle toho, jak je využíván.

### <span id="page-52-0"></span>**9.5 Technické zhodnocení**

Technické zhodnocení provádíme jednoduše v kartě majetku. Dáme přidat nový pohyb a v nabídce označíme možnost Technické zhodnocení, poté Kartu účetního pohybu vyplníme. Zadáme částku technického zhodnocení, datum kdy bylo provedeno a zaúčtujeme ho. Na straně Má dáti bude účet z účtové skupiny 04, tedy nedokončený dlouhodobý nehmotný a hmotný majetek, a na straně Dal bude účet podle toho, jak bylo technické zhodnocení provedeno. Mohou tu být například účty 321 nebo 622. Po přidání tohoto pohybu musíme opět zadat přidat Zaúčtování majetku.

### <span id="page-52-1"></span>**9.6 Vyřazení DM**

Pokud chceme vyřadit dlouhodobý majetek, musíme nejprve zjistit, jestli je již úplně odepsán, protože jinak nás program nepustí dál a vyřazení nebude možné. Pokud tedy majetek není zcela odepsán, musíme jeho zůstatkovou cenu odepsat. Proto nejprve v záložce Pohyby přidáme příkaz Odpis zůstatkové ceny a zaúčtujeme na účty 551 (resp. 541, 543, 549 nebo 491) / 07x (08x). Poté můžeme v záložce Pohyby zadat možnost Vyřazení z užívání. Vyřazení zaúčtujeme na 07x (08x) / 01x (02x). Pokud provedeme všechny tyto úkony, musíme opět provést pomocí příkazu Zaúčtování majetku zaúčtování operací do účetního deníku.

### <span id="page-53-0"></span>**10 Zhodnocení účetního programu Money S3**

Účetní program Money S3 je jedním z nejrozšířenějších účetních programů v České republice. Je to dáno tím, že jeho používání je možné pro soukromé podnikatele, malé firmy, ale i středně velké firmy s několika pobočkami. Pro velké firmy je program však nevhodný, protože by nezvládal zpracování jejich rozsáhlých agend. Money S3 může být používán ve všech oborech, dokonce i v neziskových organizacích a školách. Výhodou je jeho propojení se systémem Microsoft Windows, který mu umožňuje spolupracovat s ostatními aplikacemi v tomto operačním systému a exportovat data do jiných programů. Dalším plusem je, možnost vedení daňové evidence nebo podvojného účetnictví. Cenově je při své rozšířenosti přijatelný.

Z hlediska rychlosti se dá říci, že je program velice obstojný. Kromě načítání při zpuštění programu, které se dá z hlediska množství dat v programu pochopit, pracuje Money S3 velmi rychle a spolehlivě. Většinu příkazů lze zadávat jedním kliknutím myši. Rychlejší práci v programu také napomáhá možnost předem si přednastavit základní stále se opakující položky v určitých dokladech. Při vyplňování nových dokladů stačí pak jen zvolit příslušný typ dokladu a doklad se z velké části vyplní. Poté již zadáváme pouze položky, které jsou při každém zadávání jiné, nejčastěji to bývá datum a cena.

Práce s účetním programem je velmi jednoduchá. Výhodou v každém případě je, že je celý program ovládán jednoduše myší, což nám práci ulehčuje, protože si nemusíme jako v jiných účetních programech pamatovat určité klávesové zkratky k příslušným činnostem. U většiny složitějších operací se spouští průvodce, který nám pomůže s vyplňováním. Pokud si s něčím nevíme rady, můžeme si v programu otevřít hypertextovou nápovědu. Nápověda je velice přehledná a vše je v ní zcela podrobně popsáno. Také je možné využít manuál, který je volně přístupný na internetových stránkách programu. Pro složitější výpočty si v programu můžeme otevřít kalkulačku a nalezneme zde mnoho dalších pomůcek jako je daňová a kurzová kalkulačka. Dá se říci, že program je tak snadno ovladatelný, že ten kdo s ním pracuje, nemusí mít mnoho zkušeností s vedením účetnictví, samozřejmě se ale musí vyznat v účetní problematice.

Přehlednost programu je ovlivněna hlavně faktem, že program pracuje v operačním systému MS Windows. V hlavním úvodním okně máme možnost zobrazení postranního panelu Money. Z tohoto panelu máme přístup ke všem nabídkám a podnabídkám programu. Vyplňování různých dokladů a karet je většinou také velice přehledné a snadné. Vše je jasně popsané a rozdělené. Z hlediska dlouhodobého majetku, je výhodou, že je skoro vše soustředěno v jedné kartě a proto nemusíme vše složitě hledat. Jediné co se mi zdá v kartě majetku nepřehledné, je výpočet účetních odpisů. Nevýhodou u výpočtů účetních odpisů je, že odpisování podle spotřeby nezadáváme přímo v záložce daňových odpisů, ale v základních údajích o daném majetku, což je snadno přehlédnutelné. Dále by se ještě dalo vytknout, že zaúčtování určitého pohybu majetku se neprovádí v kartě majetku, ale dalším příkazem v nabídce majetku.

Tiskové výstupy bych u tohoto programu také pochválila. Tisk je proveditelný jednoduše, vše zadáváme v rámci nabídky účetnictví, kde zvolíme podnabídku tiskové sestavy. Lze zde vytisknout množství výkazů, rozvahu i výsledovku a mnohé další sestavy. Další výhodou, která nám usnadní práci, je možnost si přímo v programu vyplnit a vytisknout přiznání k DPH, toto přiznání má pouze orientační charakter. Přesné formuláře pro daňové přiznání v programu nenajdeme, program nám ale zpracování přiznání usnadňuje. Je možné si vytisknout jakýkoliv vyhotovený doklad i například kartu majetku, stačí jen stisknout pravé tlačítko myši a zvolit požadovanou tiskovou sestavu. Také jde si převést příslušný přehled do Excelu.

## <span id="page-55-0"></span>**Závěr**

Má bakalářská práce je zaměřena na dlouhodobý majetek a jeho účtování v určitém účetním programu. Hlavním cílem bakalářské práce bylo provést analýzu účtování a evidenci dlouhodobého majetku v účetním programu Money S3 a vyhodnotit ho z hlediska rychlosti, pracnosti, přehlednosti a tiskových sestav.

Nejdříve jsou v teoretické části vymezené základní pojmy týkající se dlouhodobého majetku. Zjistila jsem, že dlouhodobý majetek se dělí ze dvou hledisek účetního a daňového, a od toho se odvíjí i další náležitosti. Dále se práce zabývá způsoby pořízení, ocenění a vyřazení. Zvláštní pozornost je kladena na způsoby odpisování dlouhodobého majetku, které se také dělí na odpisy daňové a účetní. Tyto dva druhy odpisů se od sebe ve většině případů velmi liší, důležitým rozdílem je, že daňové odpisy jsou na rozdíl od odpisů účetních daňově uznatelné. Daňové odpisy jsou počítané jen pro daňové účely, zatím co účetní odpisy vyjadřují skutečné opotřebení majetku.

Praktická část práce je zaměřena na účetní program Money S3. Program Money S3 je účetní program určený pro malé a střední firmy a podle zjištěných poznatků je pro tyto firmy zcela vyhovující a dostačující. Program nabízí jak vedení podvojného účetnictví, tak vedení daňové evidence. Jeho velkou výhodou je, že využívá operační systém Microsoft Windows, což uživateli umožňuje exportování dat do jiných programů a spolupráci s dalšími aplikacemi.

Nejdříve je v práci popsáno zpracovávání jednotlivých účetních operací. Na úvodní stránce se v levé části programu nachází tzv. postraní panel Money, ve kterém se může jednoduše přepínat mezi jednotlivými nabídkami a agendami programu. Je zde také dostupná hypertextová nápověda, ve které je snadno a rychle možné nalézt případný problém. Všechny doklady a karty jsou dopodrobna popsané v manuálu i nápovědě, proto je snadné je vyplnit. U mnohých operací je automaticky spuštěn průvodce, který zjednoduší zadávání operace, jednotlivé kroky jsou v něm podrobně popsané. Pro práci v programu jsou také přístupné různé kalkulačky, ať už kalkulačka klasická či daňová a kurzová. Kromě možnosti tiskových sestav, kde je možné si vytisknout kdykoliv

nejrůznější sestavy, program umožňuje vytisknout si jakýkoliv doklad či prováděnou operaci snadno pomocí kliknutí pravého tlačítka myši.

Dále je praktická část zaměřena na účetní operace s dlouhodobým majetkem v programu Money S3. Nejdříve se musí zaúčtovat způsob pořízení, při pořízení nákupem se v programu rozlišuje, zda bylo placeno hotovostně nebo převodem. Hotovostní nákup se zaúčtuje prostřednictvím pokladního dokladu a nákup převodem se účtuje na přijatou fakturu. Ostatní způsoby pořízení se vedou pomocí interních dokladů. Další pohyby dlouhodobého majetku se zaznamenávají na Kartu majetku. Při zaúčtování jakéhokoliv pohybu do účetního deníku se zvolí nabídku Zaúčtování majetku. Zaúčtování lze provádět například jednou měsíčně, ale i po každé účetní operaci. Zvlášť se účtuje o leasingovém majetku, a to na Kartě leasingového majetku.

Po vyhodnocení účetního programu Money S3 je zřejmé, že je pro své účely naprosto vyhovující. Výhodou je nejen jeho práce v prostředí MS Windows, ale především jeho jednoduché ovládání. Vše jde ovládat pomocí myši a data jsou zpracovávány rychle. Výhodná je i možnost si u některých dokladů přednastavit typy dokladů, které pak usnadní vyplňování stále stejných či podobných údajů v dokladech. Dále práci usnadňuje přehledná a hlavně podrobná nápověda v programu. Z hlediska přehlednosti práci usnadňuje postraní panel Money, ze kterého se dají lehce zapnout jakékoliv nabídky programu. V neposlední řadě jsou výhodou rozšířené možnosti tiskových sestav. V operacích s dlouhodobým majetkem se dají ale najít i nevýhody. V kartě majetku je velice nepřehledná záložka účetních odpisů, protože některé části, jako odpisování podle spotřeby, nejsou umístěny v ní, a proto jsou snadno přehlédnutelné. Za další nevýhodu se dá označit příkaz k zaúčtování majetku, který se nedá zadat přímo v kartě, ale mimo ní.

Vzhledem k tomu, že je program na trhu již mnoho let, je vidět, že je výborně propracovaný a pro své účely slouží dobře. Až na pár již zmíněných drobných nedostatků se mu tedy nedá nic moc vytknout. Velikou výhodou je možnost vyzkoušení si programu stáhnutím startovací verze s omezeným počtem účetních záznamů.

## <span id="page-57-0"></span>**Summary**

The object of my work is accounting in the Money S3 accounting software, in particular accounting the long-term property. The aim of the project is, using the selected Money S3 accounting software, analyzing the long-term property accounting in terms of the speed, labour input, clarity of the accounting systems, and concerning printouts simultaneously.

The introductory part of the work includes a general determination of long term property regarding accounting and taxation, particular types of its purchasing, assessment and discard is being described. A separate chapter deals with issue of depreciation, dividing accounting and taxes depreciation. Further the concept of technical evaluation is being explicated. The theoretical section draws from economic literature.

The practical section targets the Money S3 program analysis, a program applicable to small and medium enterprises. This part is based upon my own knowledge both of the manual and program itself. The program runs on Microsoft Windows platform. Beside of explaining use of Money S3 sidebar, the study describes specific bookkeeping operations processing, and further focuses on long-term property accounting.

The result of the study consists in assessment of the selected software. The program runs fast and provides a user-friendly environment, operations are simple. A certain drawback could be found in the interface not providing an easy survey over the depreciations, and in method used to account the long-term property turnover. Having the work elaborated I assess the program as applicable to and fully satisfactory for small and medium enterprises.

### <span id="page-58-0"></span>**Seznam použité literatury**

#### **Publikace:**

ČERMÁKOVÁ, H. Účetnictví: shrnutí základů pro maturanty, vysokoškoláky i podnikatele. 3. vydání. Ostrava: Mirago, 2008. 110 s. ISBN 80-86617-35-1.

KOVANICOVÁ, D. Abeceda účetních znalostí pro každého. 19. vydání. Praha: BOVA POLYGON, 2009. 413 s. ISBN 978-80-7273-156-5.

PRUDKÝ, P., LOŠŤÁK, M. Hmotný a nehmotný majetek v praxi. 11. vydání. Olomouc: Anag, 2009. 248 s. ISBN 978-80-7263-515-3.

ŠTOHL, P. Učebnice účetnictví 2010: pro střední školy a pro veřejnost. 1. díl. 11. vydání. Znojmo: Pavel Štohl, 2010. 155 s. ISBN 978-80-87237-23-6.

ŠTOHL, P. Učebnice účetnictví 2010: pro střední školy a pro veřejnost. 2. díl. 11. vydání. Znojmo: Pavel Štohl, 2010. 214 s. ISBN 978-80-87237-24-3.

VALACH, J. Investiční rozhodování a dlouhodobé financování. 2. vydání. Praha: EKOPRESS, 2006. 465 s. ISBN 80-86929-01-09.

VALOUCH, P. Účetní a daňové odpisy 2010. 5. vydání. Praha: Grada, 2010. 144 s. ISBN: 978-80-24732-01-5.

#### **Zákony:**

Zákon č. 568/1992 Sb., o daních z příjmů.

Zákon č. 563/1991 Sb., o účetnictví.

Vyhláška č. 500/2002 Sb.

Vyhláška č. 504/2002 Sb.

Český účetní standard pro podnikatele č. 013 – Dlouhodobý nehmotný a hmotný majetek.

Český účetní standard pro podnikatele č. 014 – Dlouhodobý finanční majetek.

#### **Internet:**

Informace o účetním programu Money S3 [online]. [5. 4. 2011]. Dostupné na:  $\langle$ http://www.money.cz/  $>$ 

Uživatelská příručka účetního programu Money S3 [online]. [20. 4. 2011]. Dostupné na: <http://www.money.cz/download/Software/dokumentace/Pracujeme\_s\_Money\_S3.pdf>

## <span id="page-60-0"></span>**Seznam tabulek**

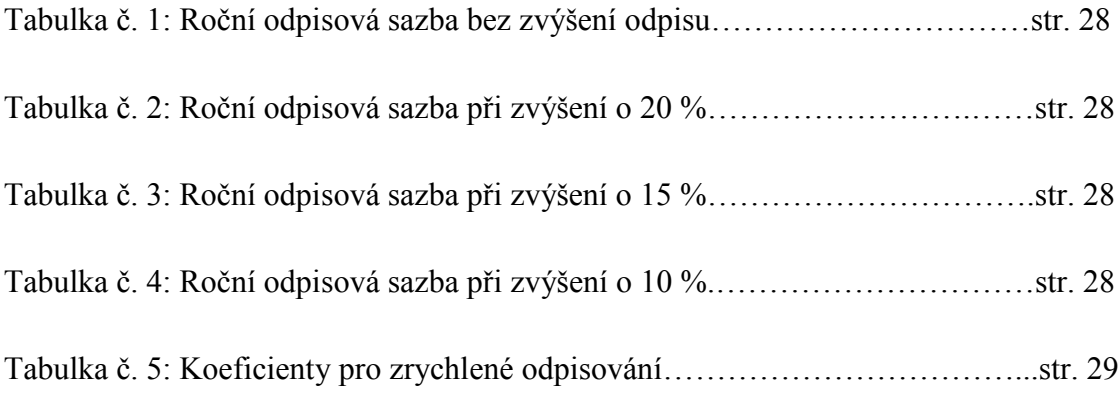

## <span id="page-60-1"></span>**Seznam obrázků**

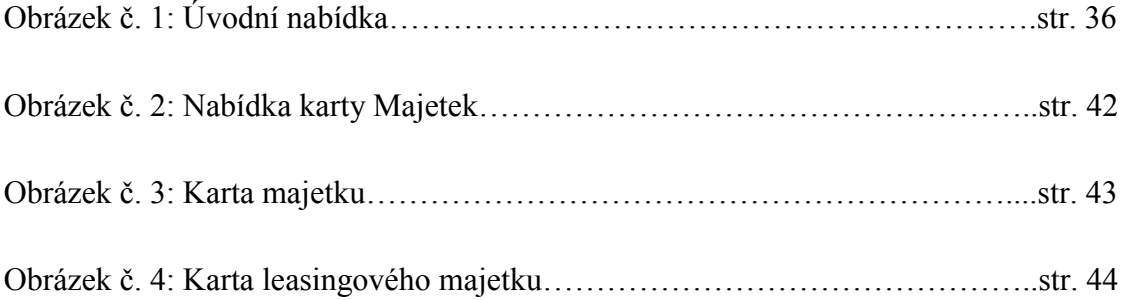